#### Buenas prácticas en enrutamiento de borde para nuevos sistemas autónomos (ISPs)

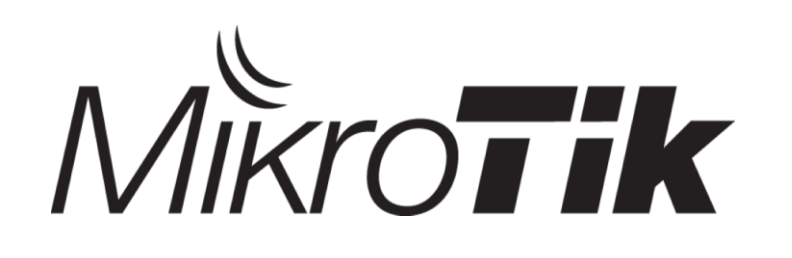

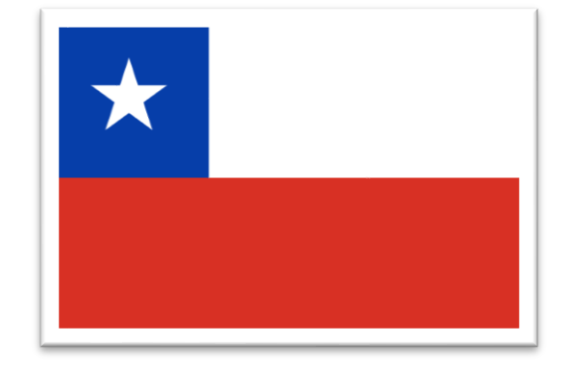

1

#### MUM 2019 – 11 de Febrero - CHILE

Por: João Alberto Barbosa de Oliveira

## ¿Quien soy?

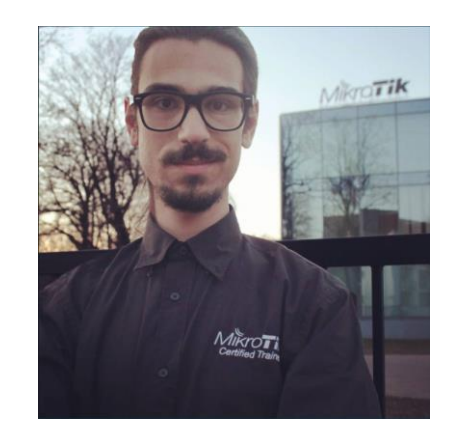

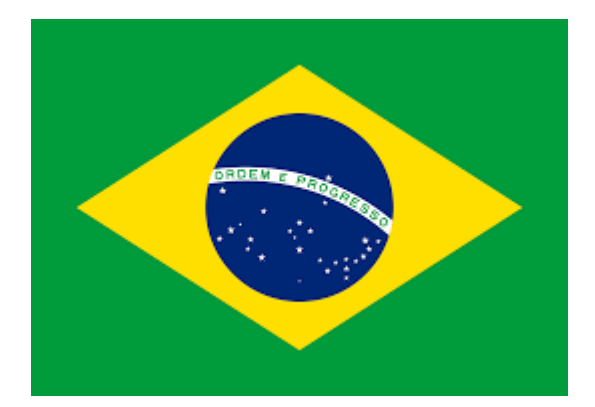

2

- Brasileño
- Postgrado en gestión y seguridad en redes UEG 2016;
- Gerente de Redes Radar Internet y InternetUP;
- Certificaciones Mikrotik: MTCNA, MTCTCE, MTCIPv6E, MTCRE, MTCINE y TRAINER
- Fundador y Trainer Oficial Pro Networks;
- Artículo: "*Boas Práticas em roteamento de borda para Sistemas autônomos provedores de acesso à internet em processo de Dual Stack" – UEG 2016*

#### Agradecimiento a Chile y Chilenos

- ▶ Hoy, hace 15 días que estoy aquí, y todos los detalles me encantaron, pude conocer a Viña del Mar, Valpo y Santiago.
- La simpatía de las personas, los lugares son hermosos!

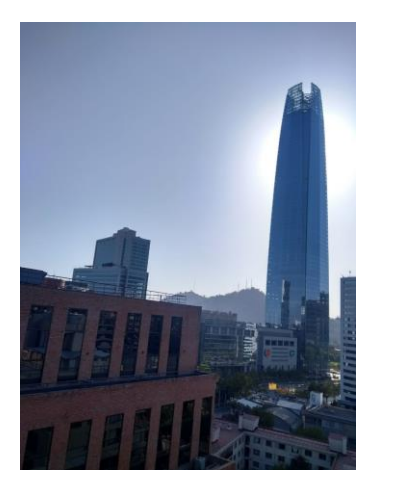

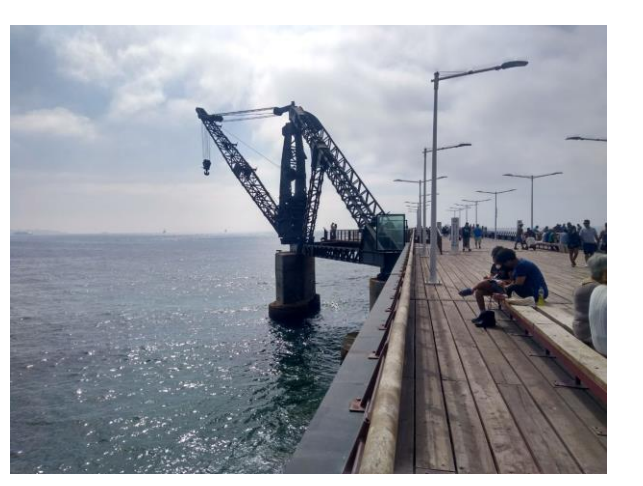

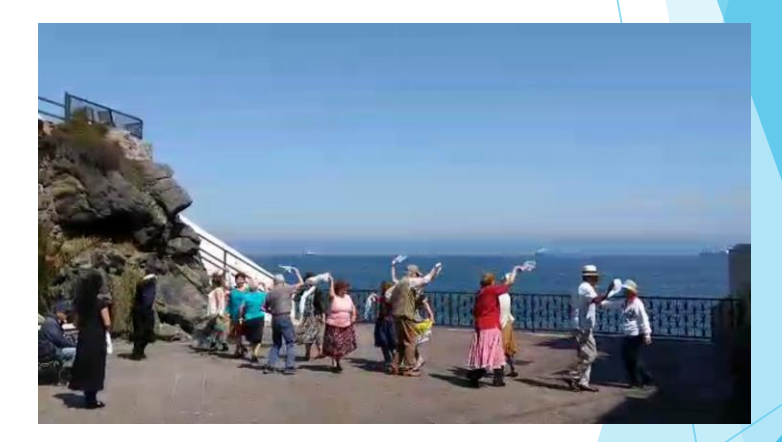

#### Felicitaciones a los Chilenos! :D

#### Radar Internet

- ▶ 37 ciudades en el estado de Goiás BR;
- Más de 15Gbps de throughput;
- Red con más de 200 dispositivos Mikrotik;
- Sistema Autónomo (AS);
- Protocolos como BGP y OSPF;
- Atiende clientes domésticos y
- transito a otros ASs;

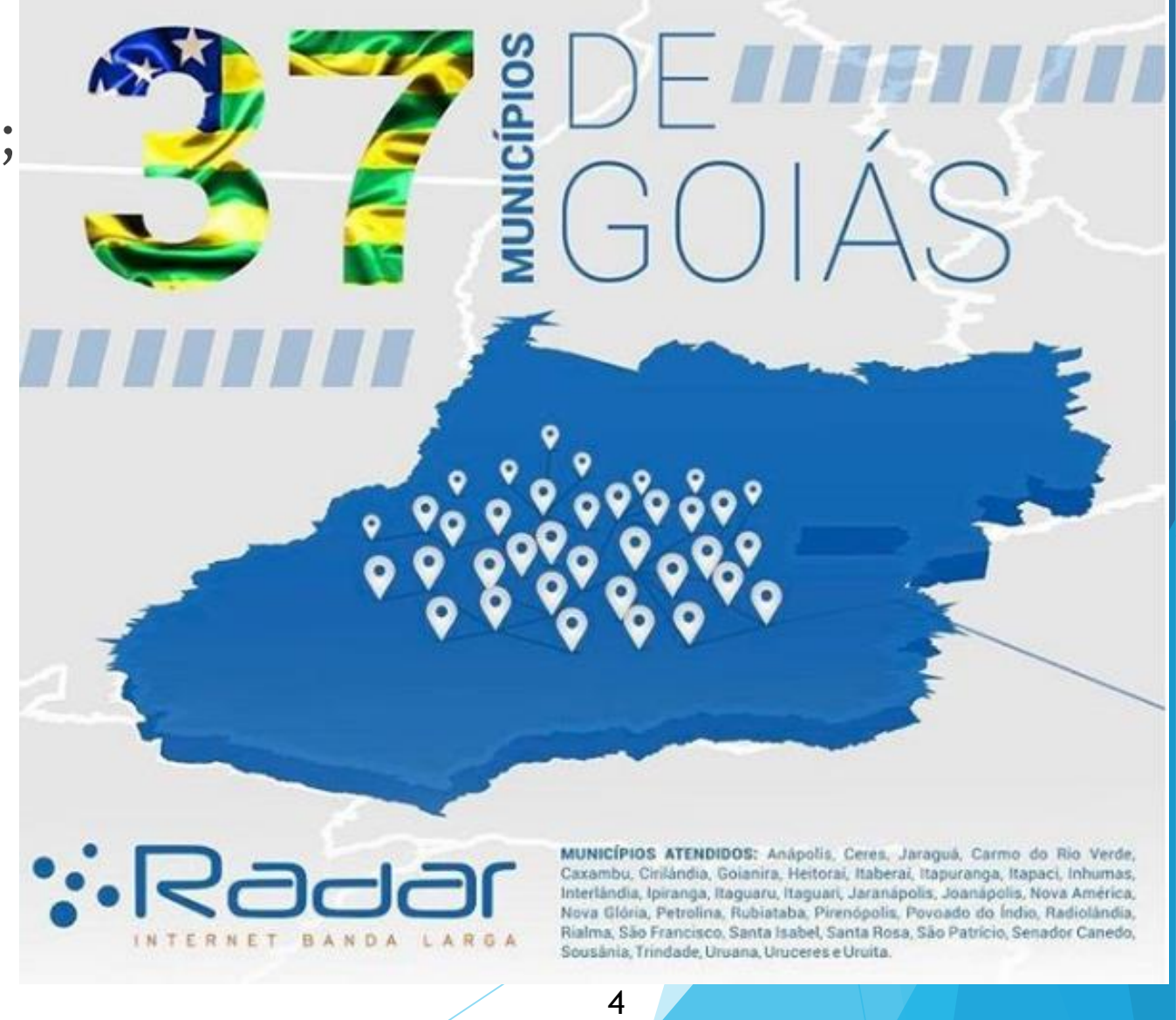

#### InternetUP

- 2 ciudades en el estado de Goiás BR;
- ▶ 100% de routers Mikrotik;
- Sistema Autónomo (AS);
- **Protocolos como BGP y OSPF;**
- Atiende clientes en Wireless y Fibra óptica;

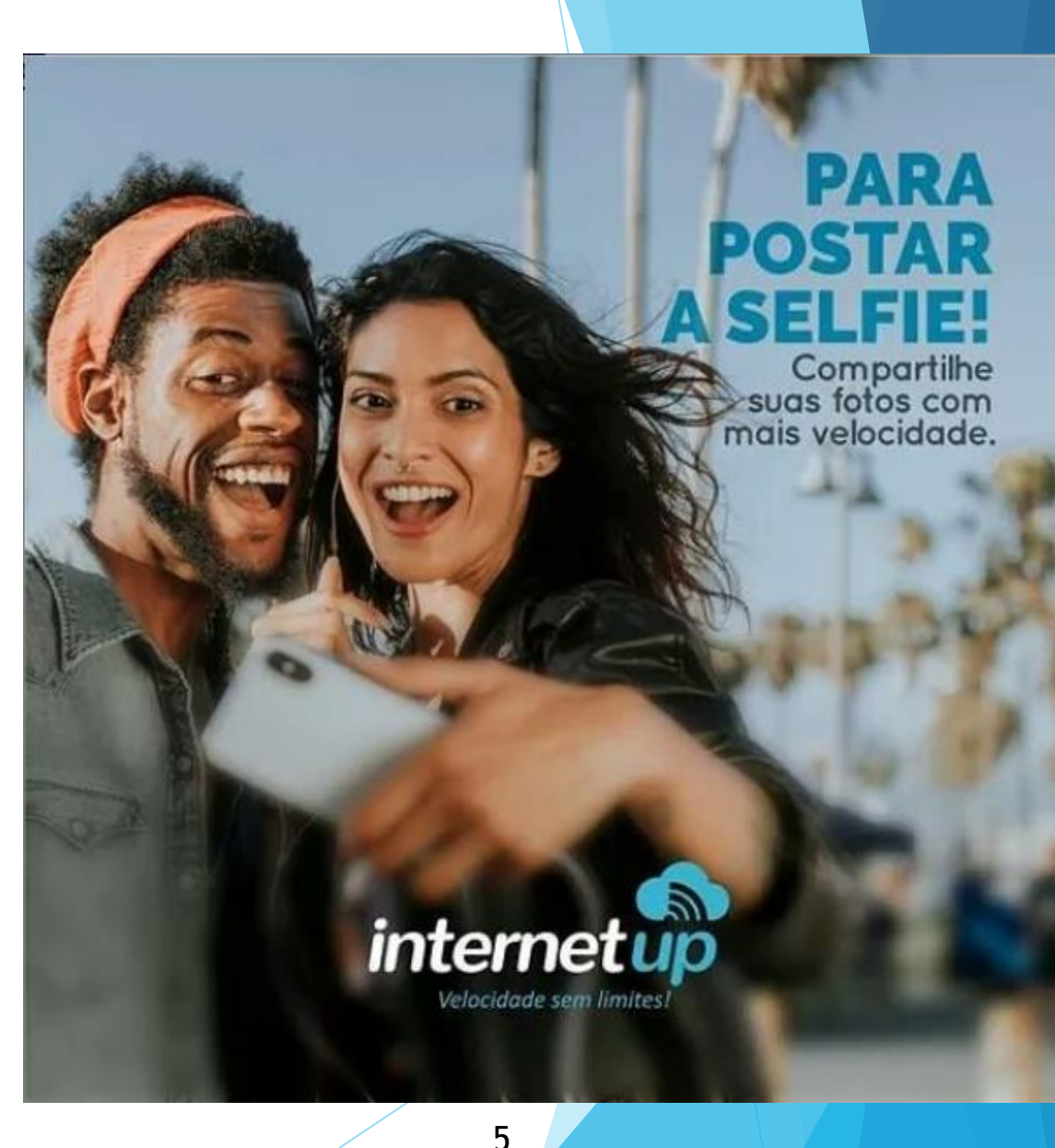

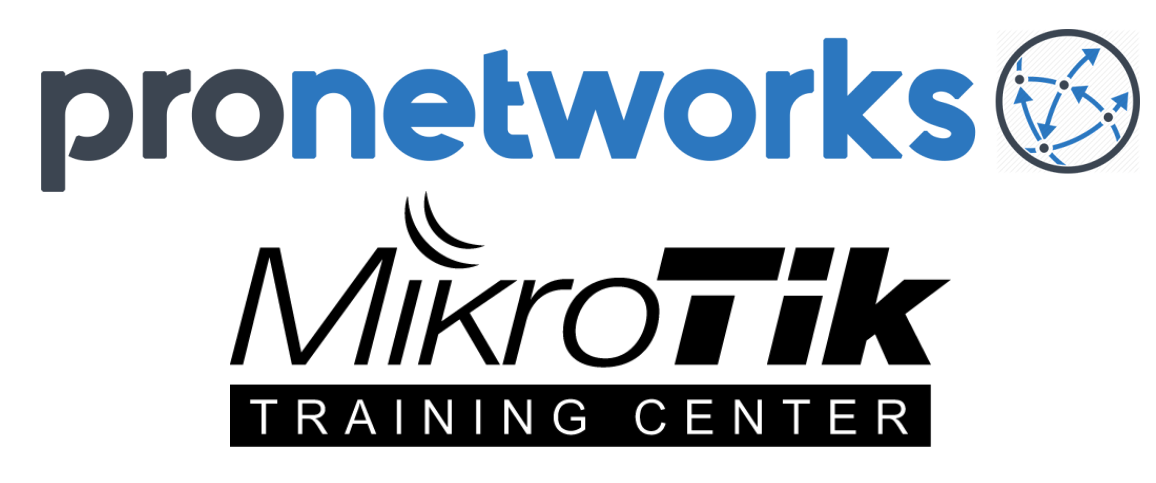

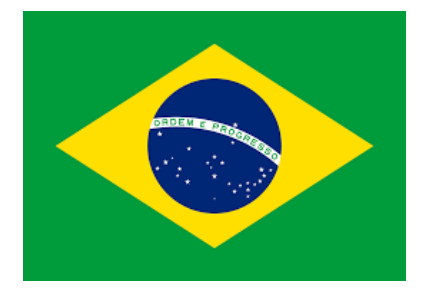

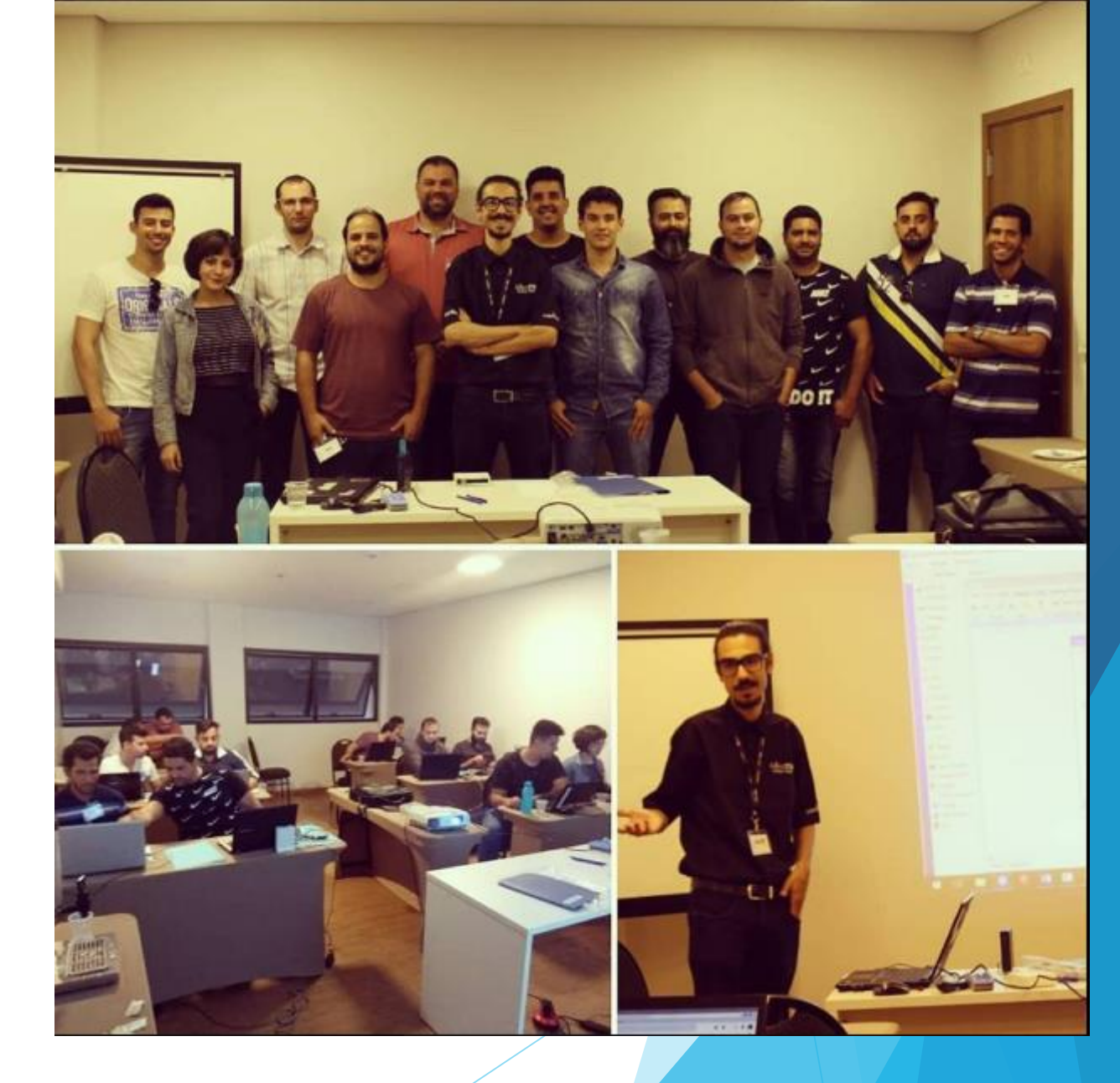

#### **Entrenamientos en Redes y Mikrotik (Brasil)** 6

MUM\_CL 2019 - Contenido por: João Alberto Barbosa de Oliveira

#### Conociendo a la audiencia

- ▶ ¿Quien estás en processo de convertirse a um AS?
- **Example 10 your posee un AS?**

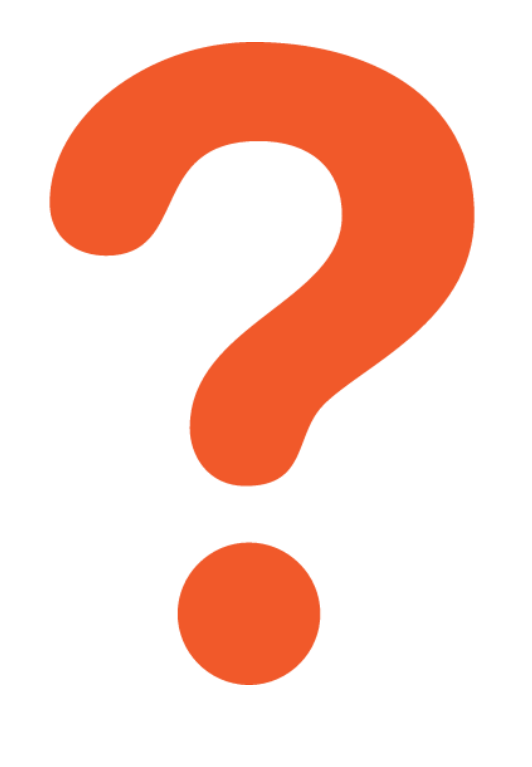

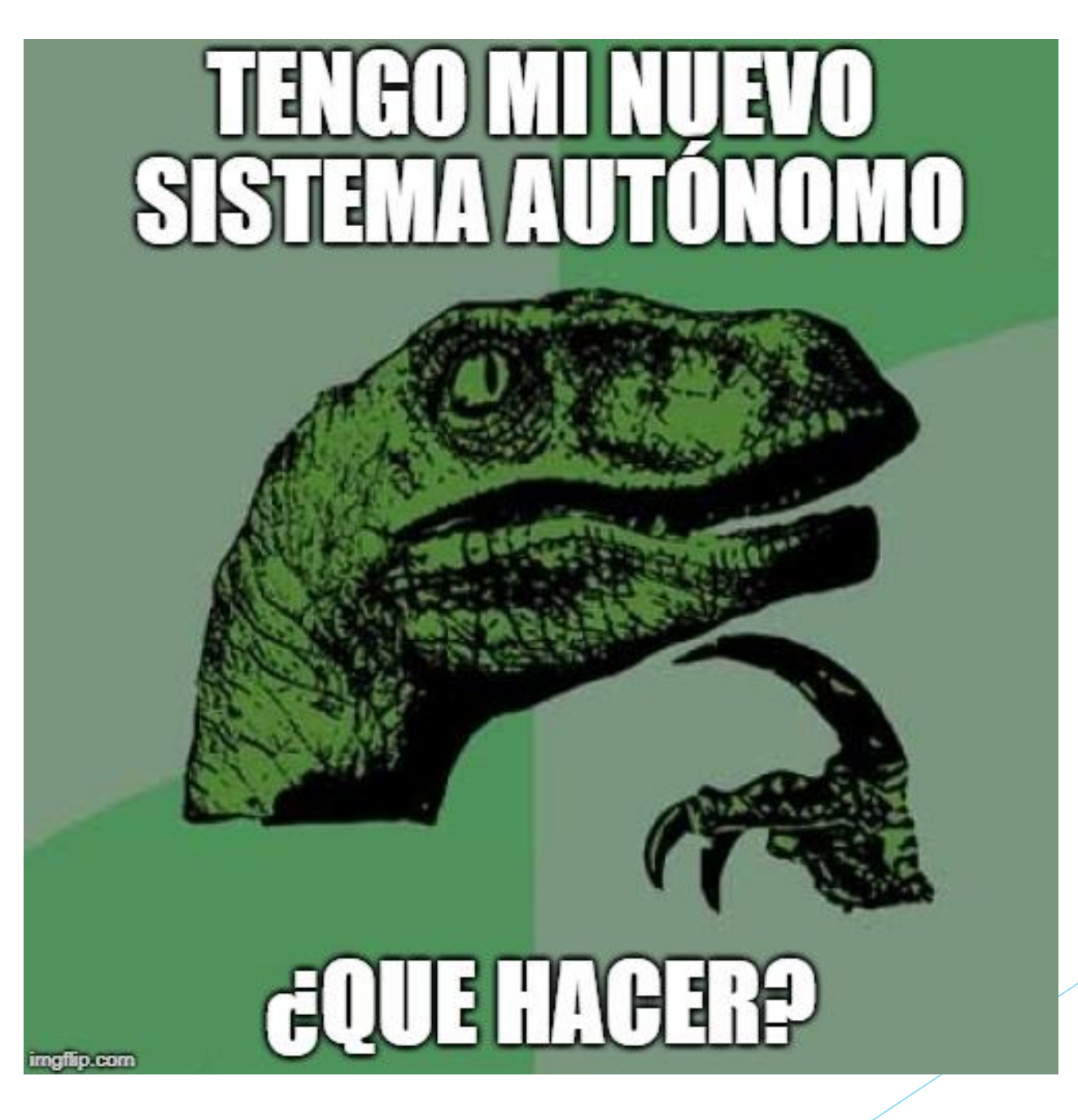

MUM\_CL 2019 - Contenido por: João Alberto Barbosa de Oliveira

8

#### Temas

- Estadísticas / Motivaciones;
- BGP y Dual Stack;
- Autenticación de sesiones BGP;
- Filtrado de prefijos (segmentos) de entrada y salida;
- Filtros de Bogons;
- Buenas prácticas para el sistema operativo RouterOS;
- Algunas herramientas de prueba y resultados;

#### ¿Para quién es esa presentación?

- Nuevos sistemas autónomos (AS);
- Administradores principiantes en BGP;
- Sistemas autonómos simples (que no son tránsitos de otros ASs);
- Quien desea mejorar su configuración de borde;
- Quem desea provechar mejor su router Mikrotik en enrutamiento de borde;

## **Objectivos**

- Incentivar y propagar la adopción de buenas prácticas en AS's proveedores de acceso;
- ▶ Orientar nuevos AS's en prácticas inmediatas ante el protocolo BGP bajo IPv4 e IPv6;
- Incentivar a los administradores de redes en la búsqueda y exploración de documentos como BCP's y RFC's.;
- ▶ Demostrar algunos ejemplos de aplicaciones de buenas prácticas (BCP) usando el Mikrotik RouterOS;
- Mejorar la Internet. : D

#### Recomendación de Lectura! (La BCP 194)

Internet Engineering Task Force (IETF) Request for Comments: 7454  $BCP: 194$ Category: Best Current Practice ISSN: 2070-1721

J. Durand Cisco Systems, Inc. I. Pepelnjak  $NTI$ G. Doering SpaceNet February 2015

BGP Operations and Security

Abstract

The Border Gateway Protocol (BGP) is the protocol almost exclusively used in the Internet to exchange routing information between network domains. Due to this central nature, it is important to understand the security measures that can and should be deployed to prevent accidental or intentional routing disturbances.

Más en: https://tools.ietf.org/html/bcp194

12

## Sistemas Autónomos (Estadística 1/5)

 El número de nuevos sistemas autónomos está en aumento, es necesario fomentar el uso de prácticas esenciales para su participación en el contexto de Internet.

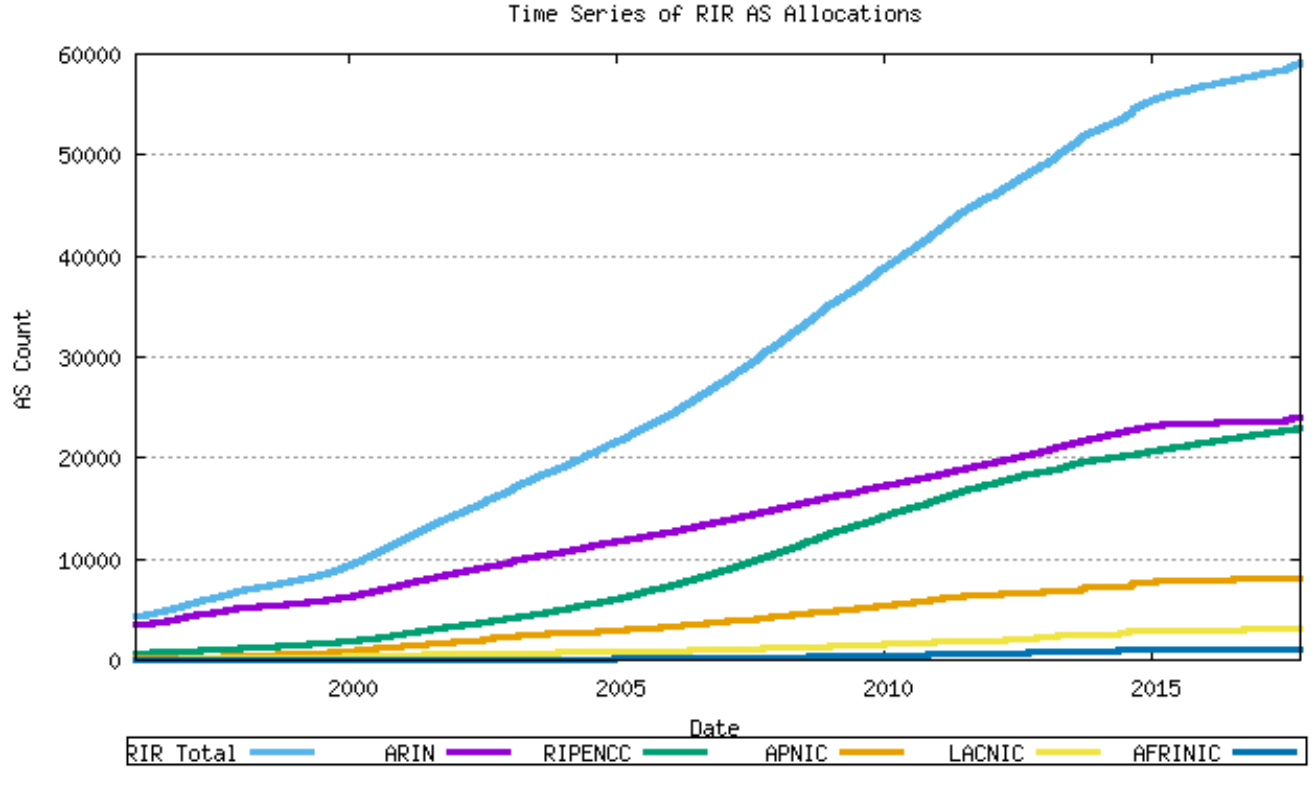

#### Figura 1 - Asignaciones acumulativas de AS por RIR Fuente: http://www.potaroo.net/tools/asns/

MUM\_CL 2019 - Contenido por: João Alberto Barbosa de Oliveira

## (Estadística 2/5)

#### Alocaciones ASN – LACNIC

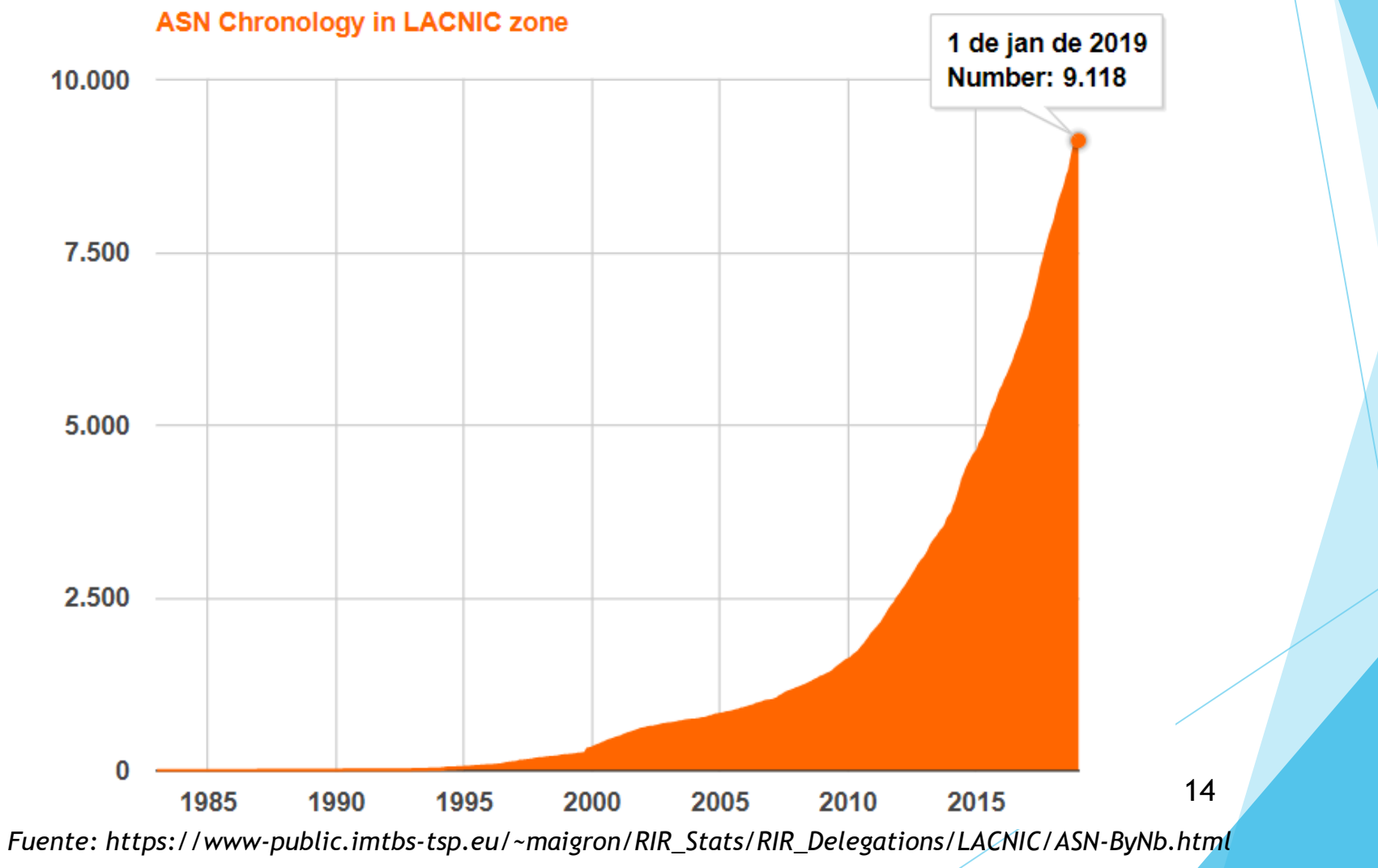

MUM\_CL 2019 - Contenido por: João Alberto Barbosa de Oliveira

## Estadística (3/5)

#### Alocaciones ASN – LACNIC - 2019

#### ASN Statistics by country in LACNIC zone

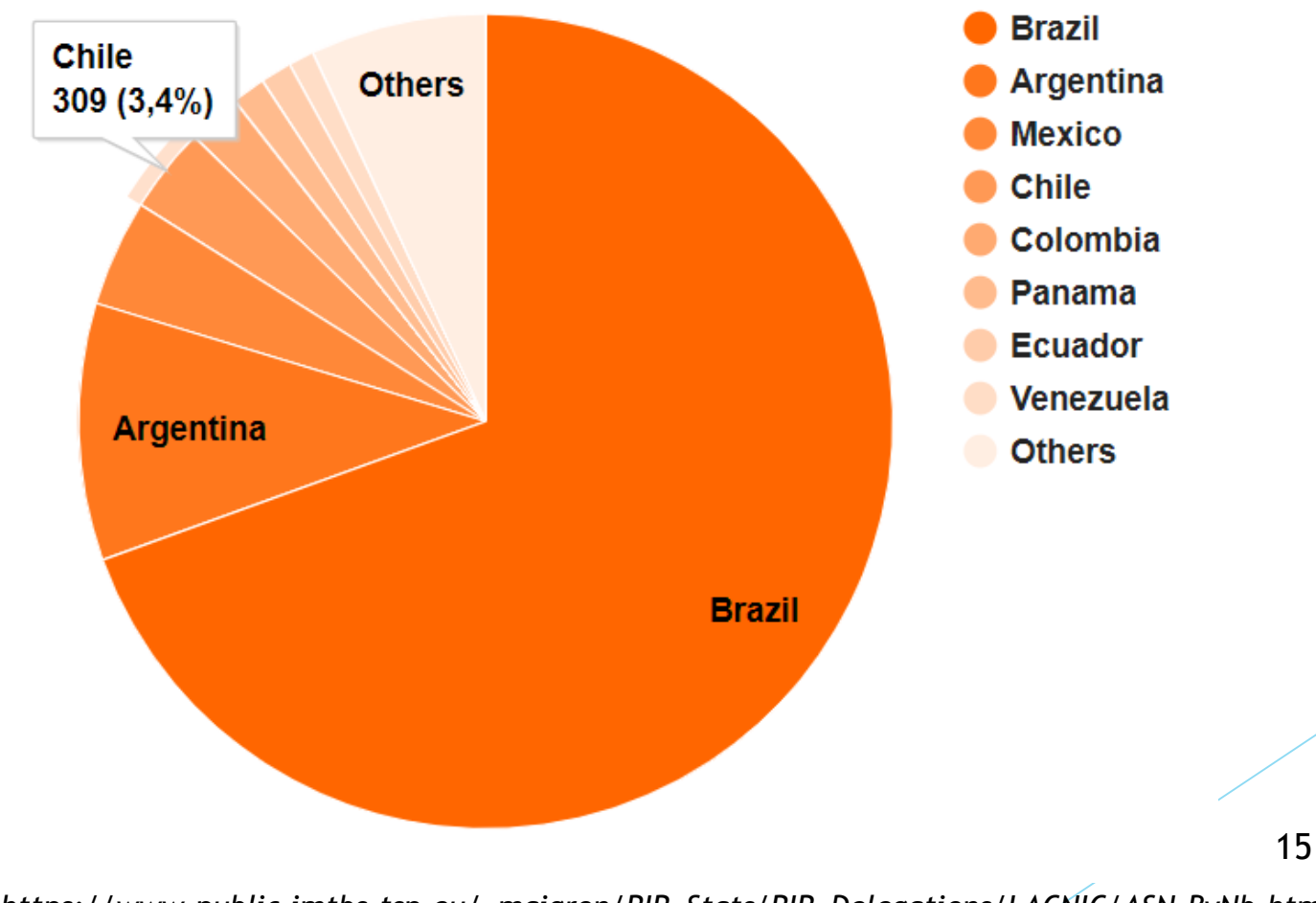

*Fuente: https://www-public.imtbs-tsp.eu/~maigron/RIR\_Stats/RIR\_Delegations/LACNIC/ASN-ByNb.html*

MUM\_CL 2019 - Contenido por: João Alberto Barbosa de Oliveira

#### Estadística (4/5) TOP 10 - Alocaciones - ASN – LACNIC - 2019

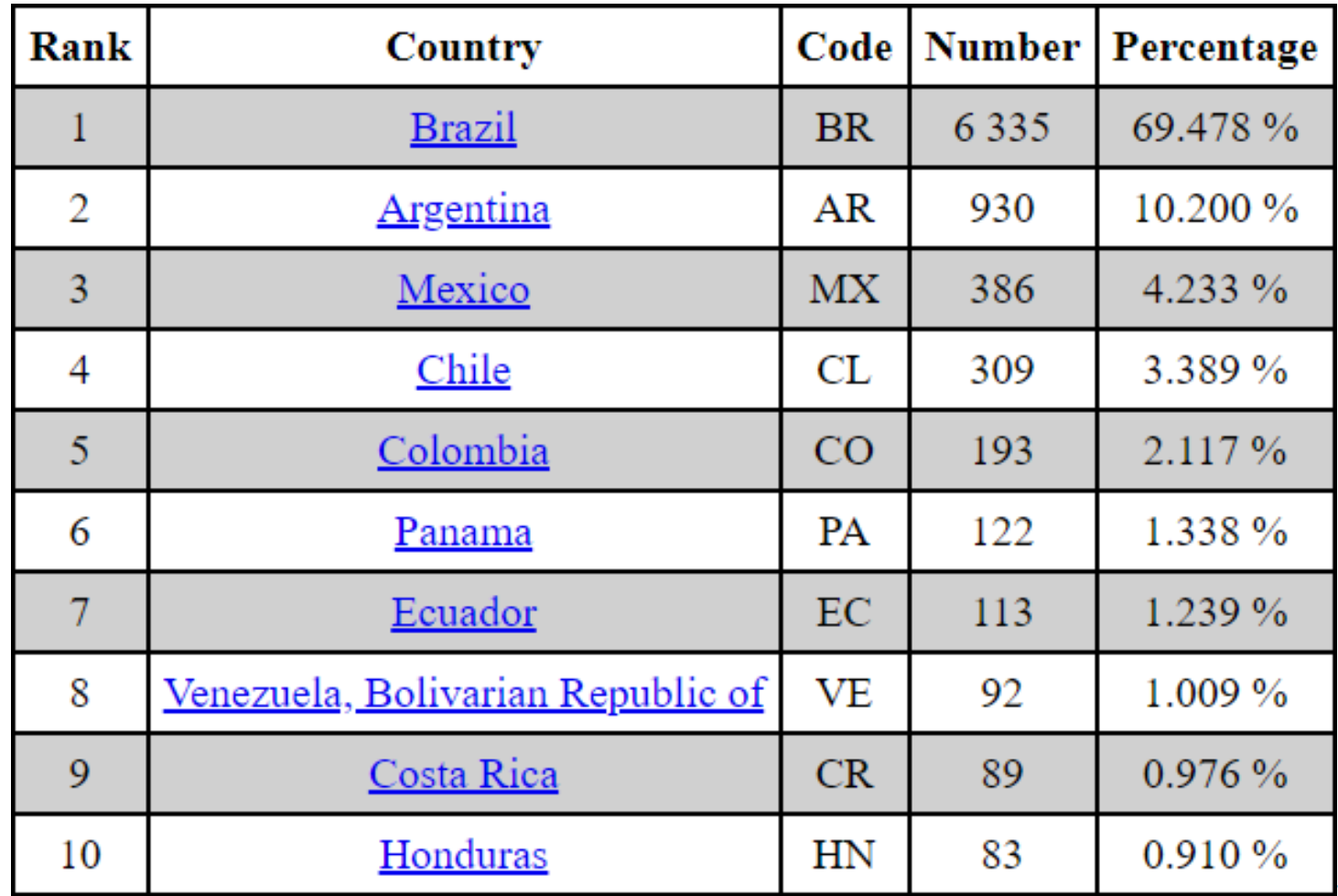

*Fuente: https://www-public.imtbs-tsp.eu/~maigron/RIR\_Stats/RIR\_Delegations/LACNIC/ASN-ByNb.html*

MUM\_CL 2019 - Contenido por: João Alberto Barbosa de Oliveira

16

## Estadística (5/5) Alocaciones ASN – CHILE - 2018

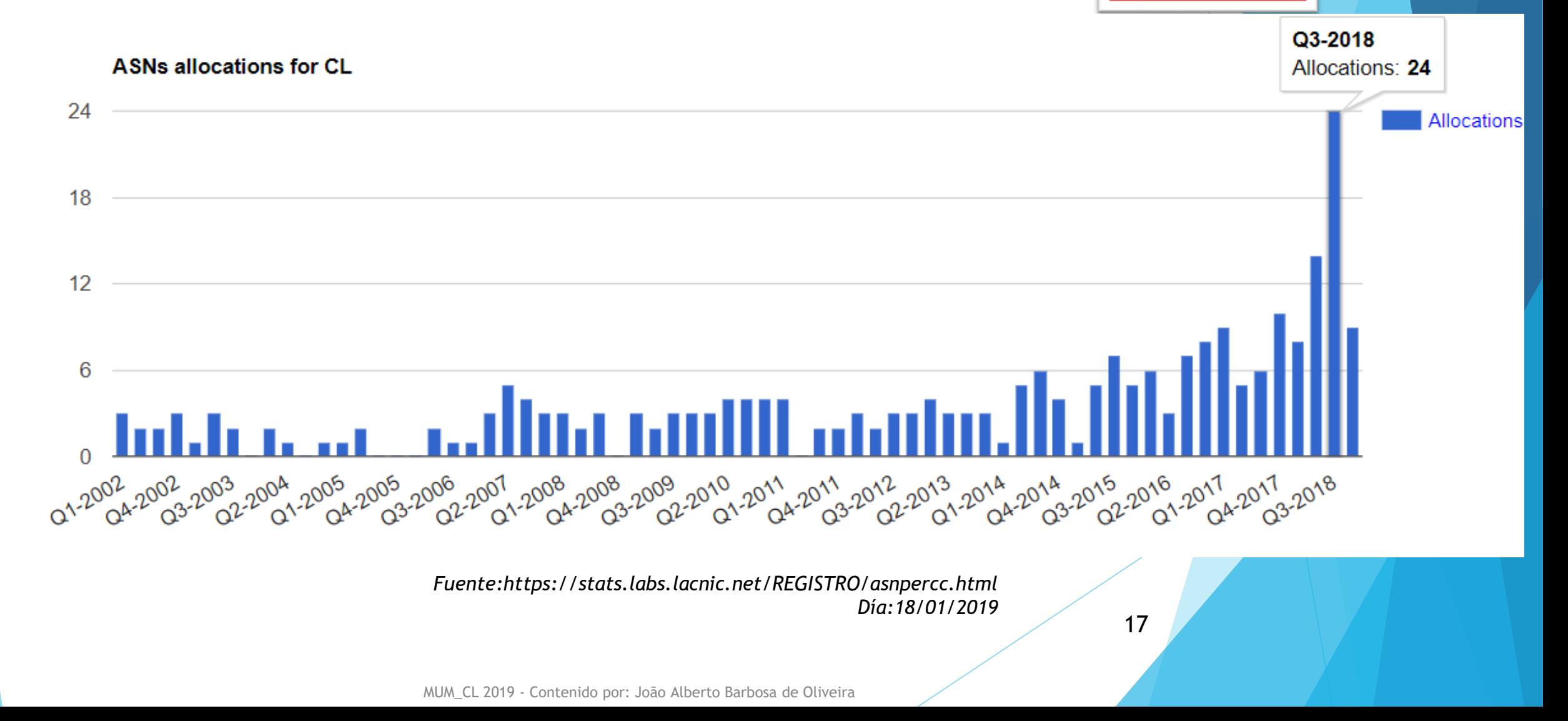

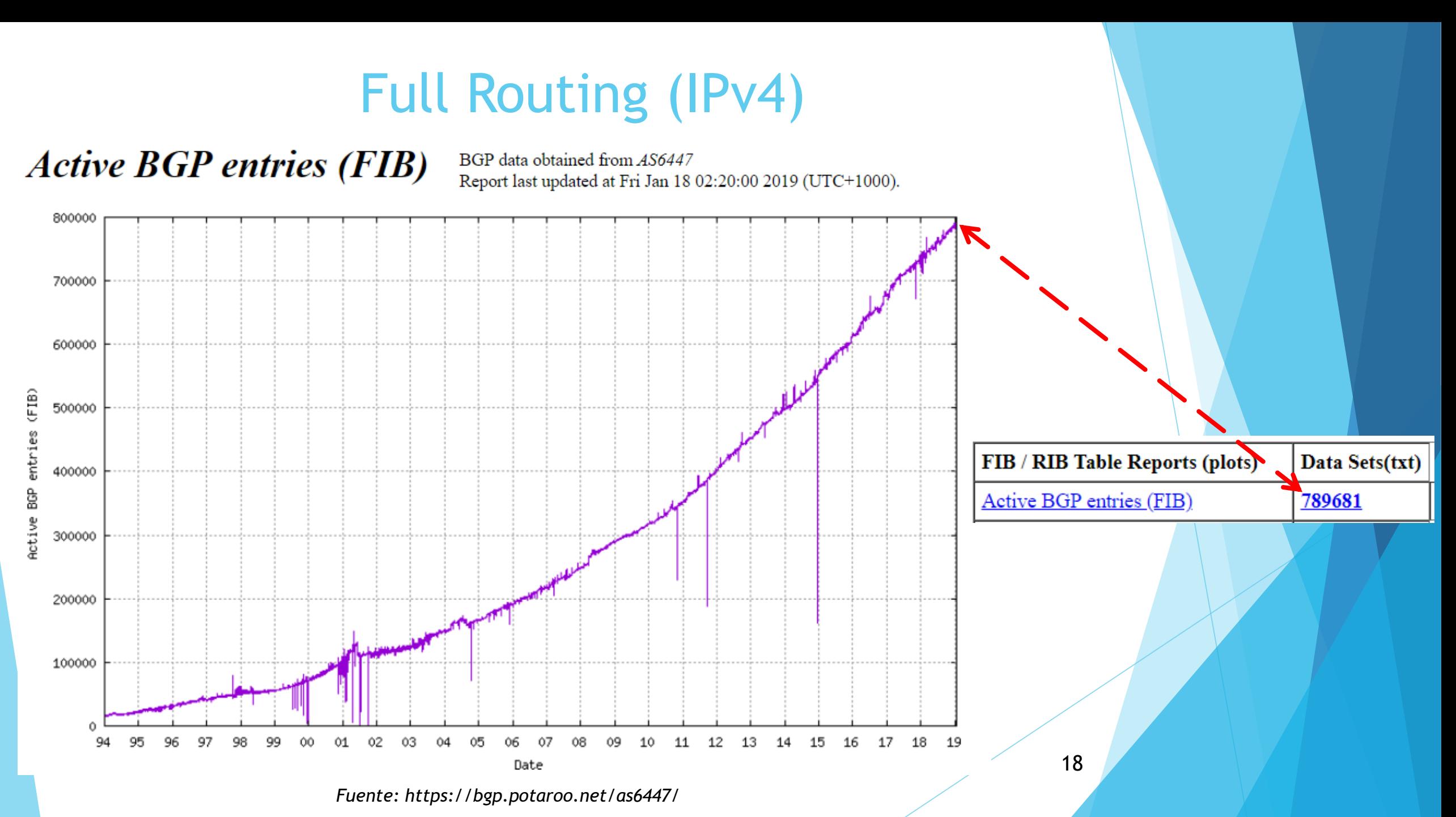

MUM\_CL 2019 - Contenido por: João Alberto Barbosa de Oliveira

## Full Routing (IPv6)

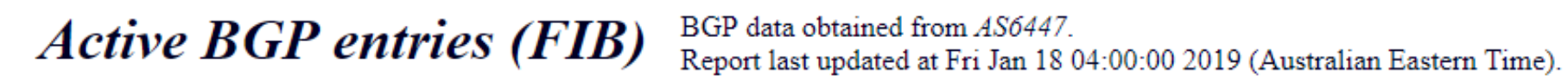

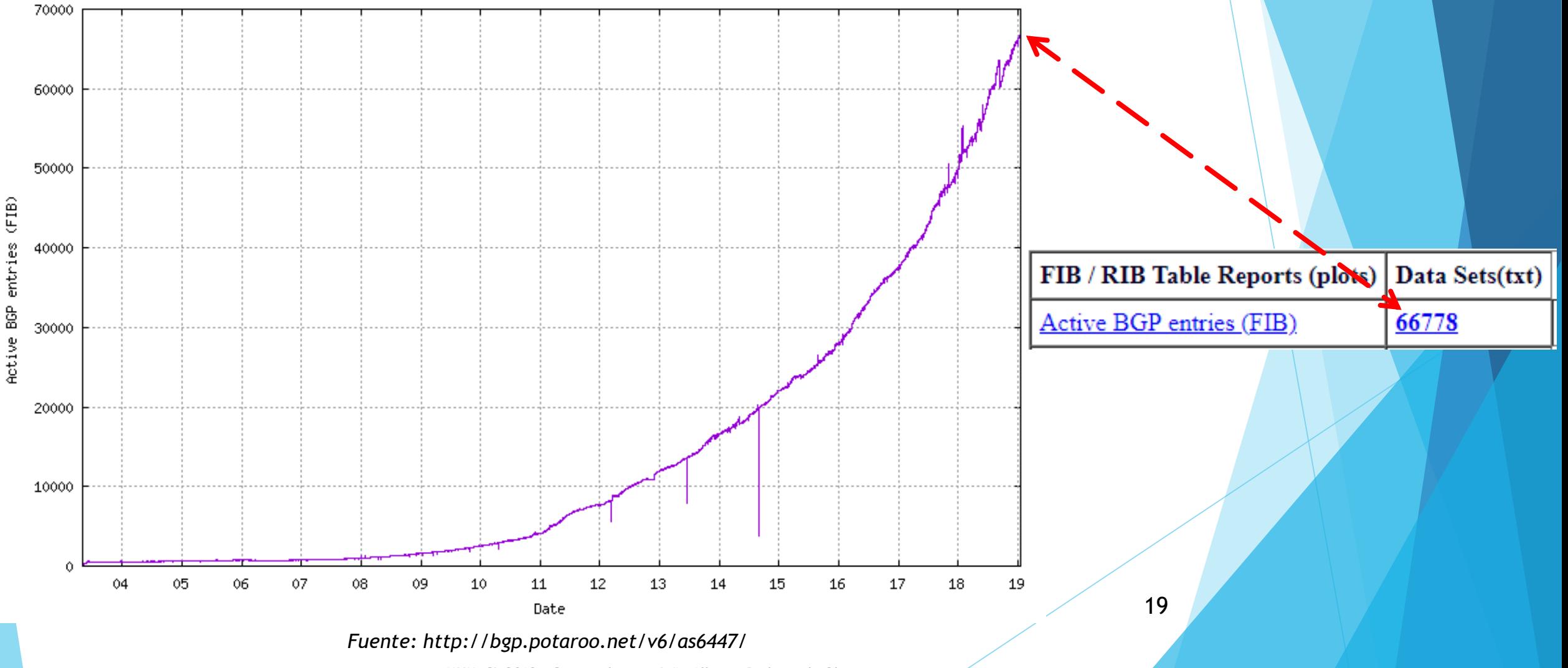

MUM\_CL 2019 - Contenido por: João Alberto Barbosa de Oliveira

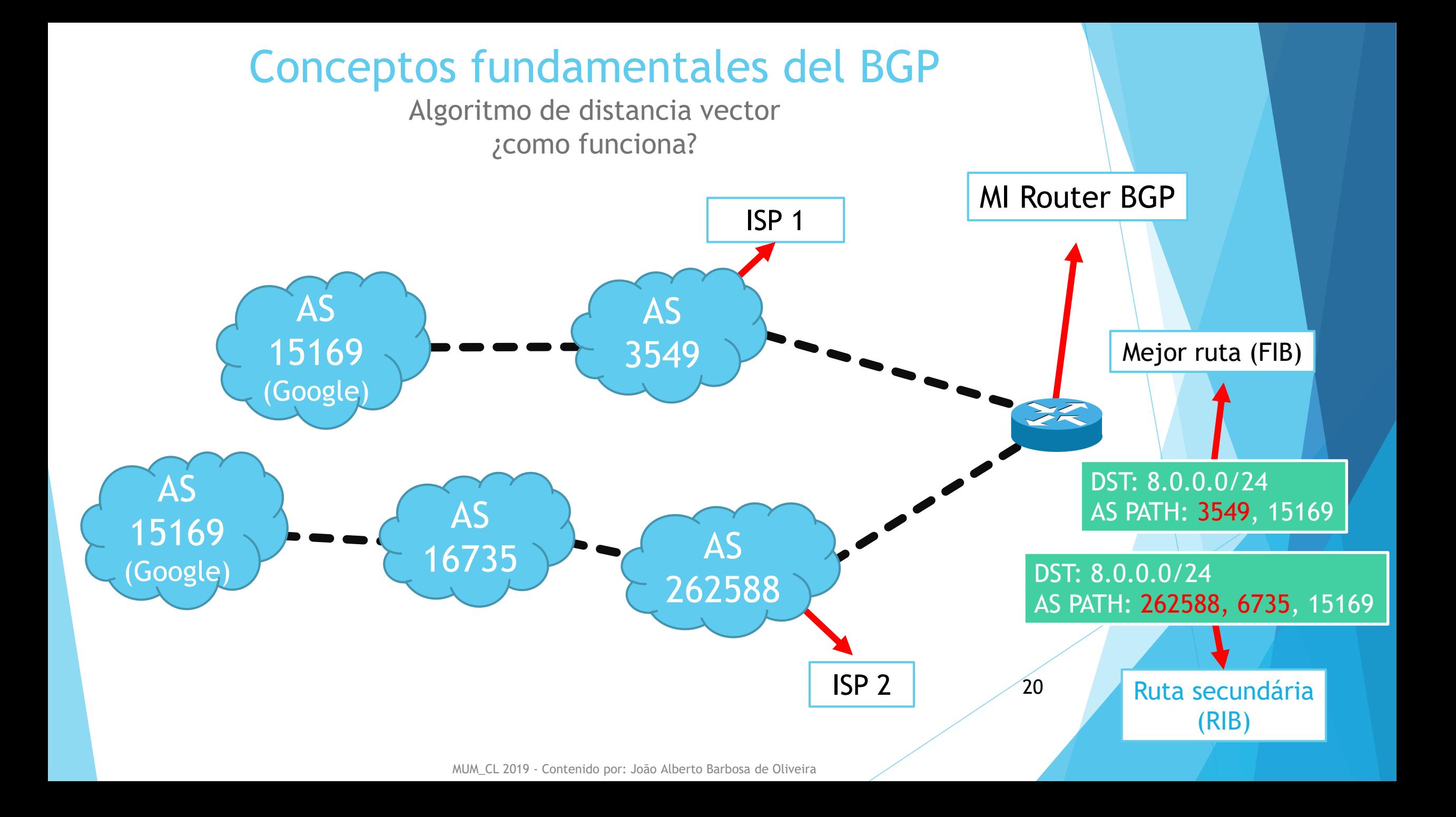

#### Conceptos fundamentales del BGP

- ▶ Opera en el puerto TCP 179;
- Protocolo de enrutamiento para la conexión entre AS en Internet;
- **Topologías más comunes:** 
	- **"Single Homed"**
		- Sólo 1 upstream (operador)

#### **"Multihomed"**

▶ 2 o más upstreans (operadores)

#### Conceptos fundamentales del BGP Topologías comunes

#### **Single Homed Network**

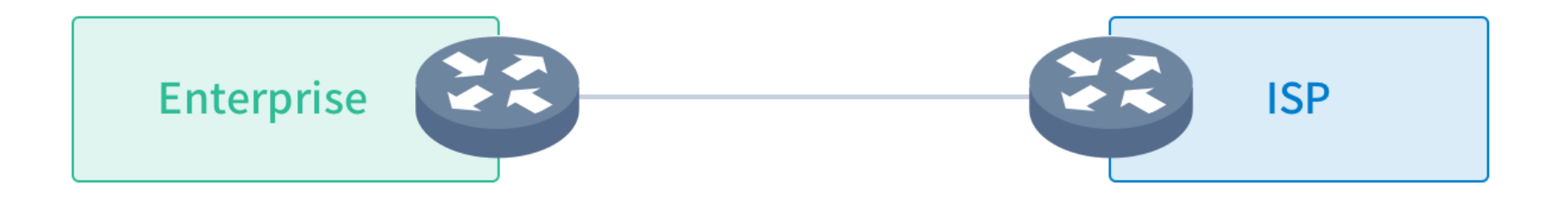

*Fuente:https://datapacket.com/blog/wp-content/uploads/2017/08/Single\_Homed\_Network.png*

MUM\_CL 2019 - Contenido por: João Alberto Barbosa de Oliveira

#### Conceptos fundamentales del BGP Topologías comunes

**Single Multihomed Network** 

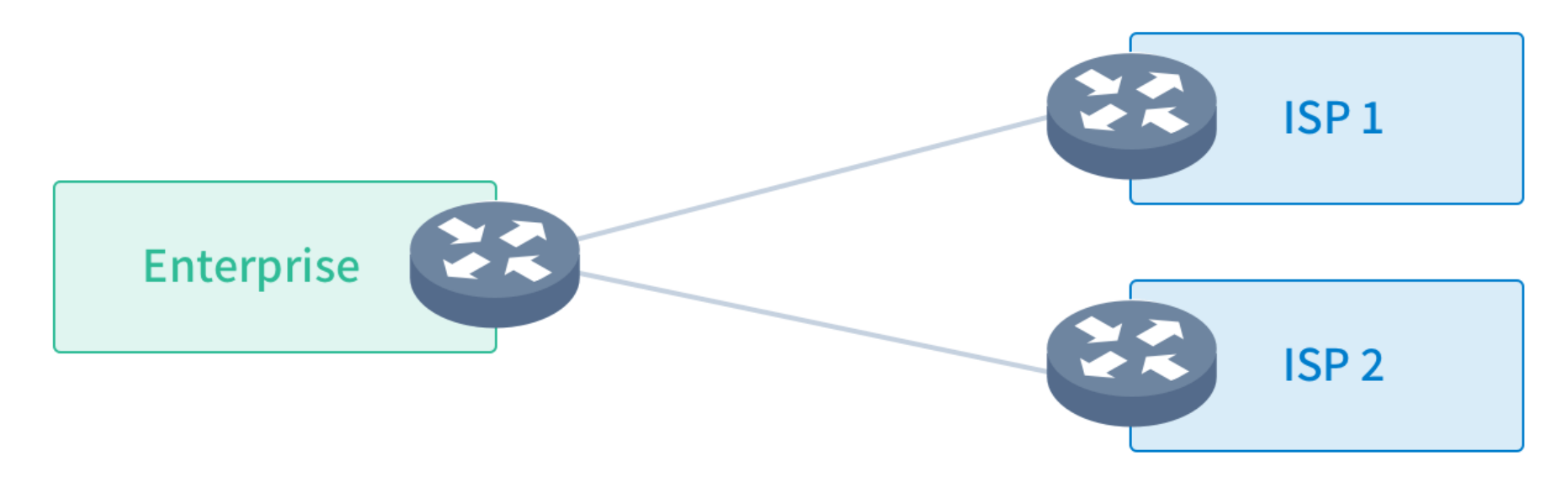

*Fuente:https://datapacket.com/blog/wp-content/uploads/2017/08/Single\_Multihomed\_Network.png*

## Dual Stack ¿qué es?

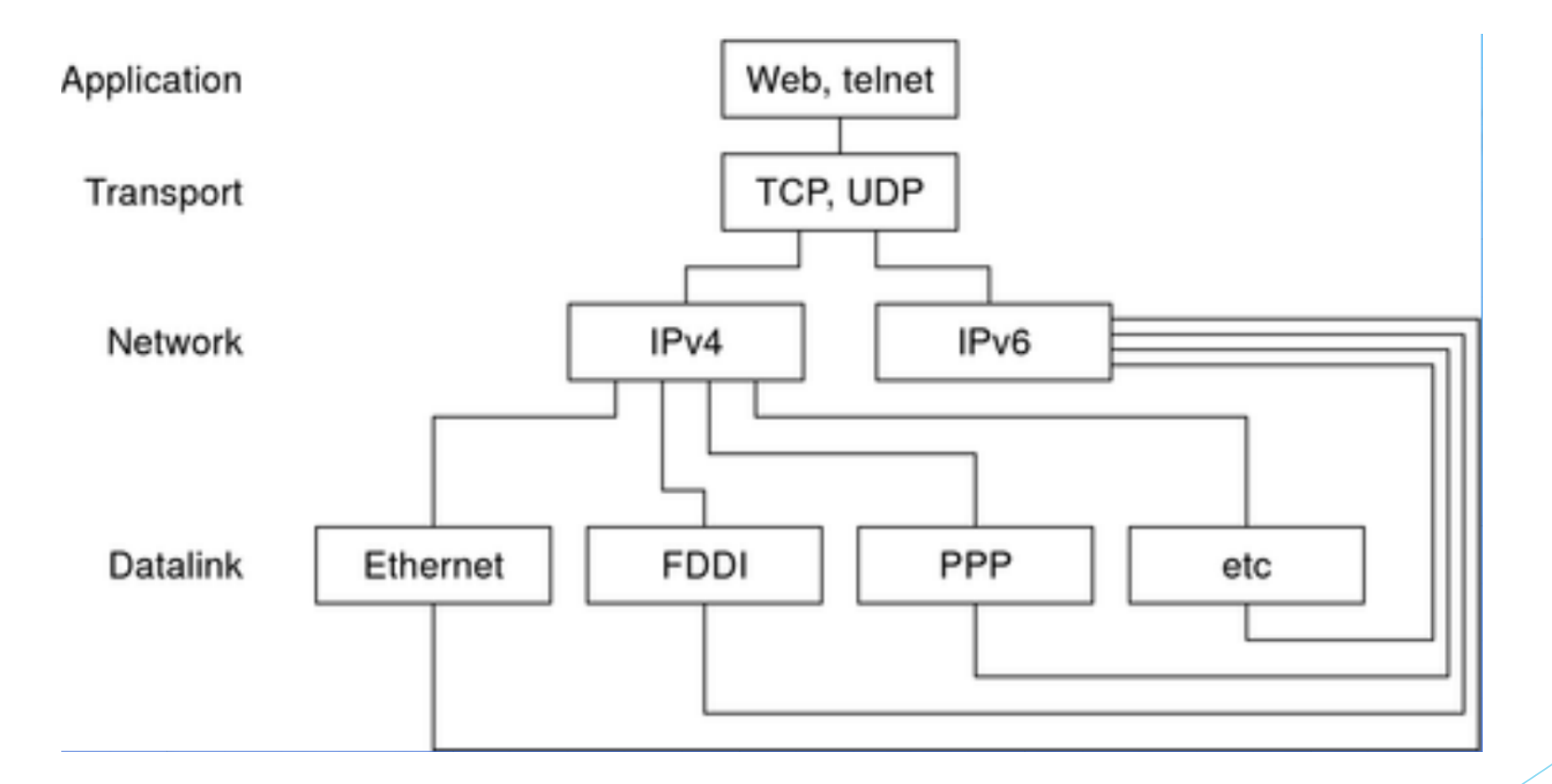

## Consejo #1 La autenticación de sesiones BGP

- Garantiza la autenticidad de pares TCP en una sesión BGP.
- Dificulta ataques del tipo "MITM" (man in the middle)
- Extremadamente necesario en sesiones "multihoping".

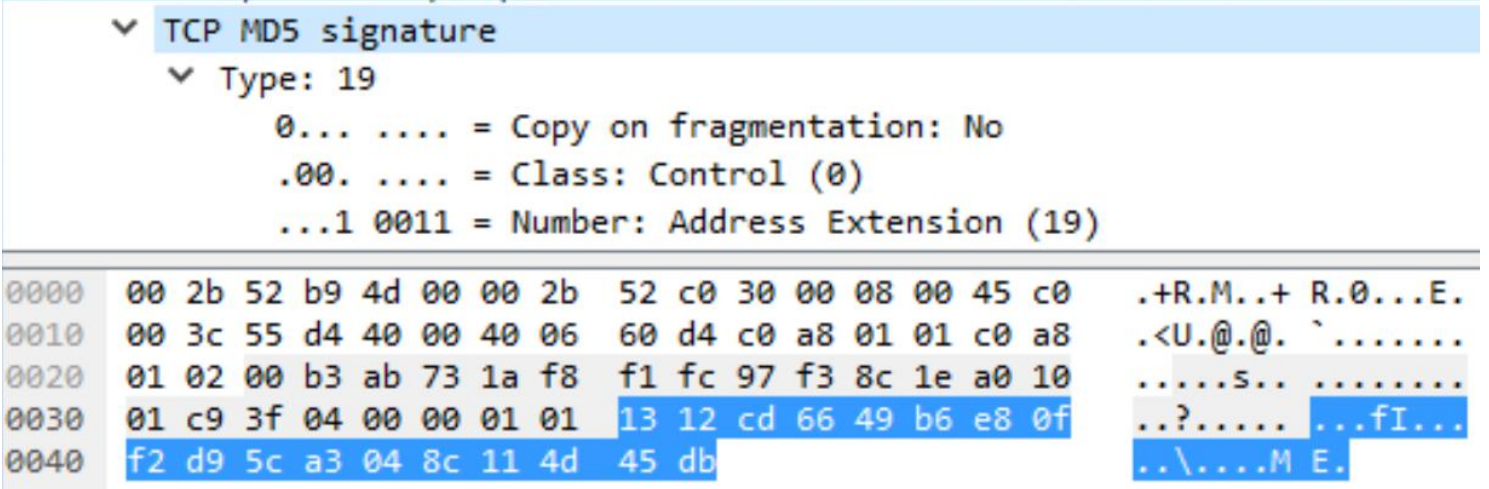

Fuente: Autoria própria,2016

## La autenticación de sesiones BGP (ejemplo)

add address-families=ipv6 in-filter=OperadoraO1\_IPv6\_in name=OperadoraO1\_IPv6 out-filter=\ Operadora02 IPv6 out remote-address=2001:db8::f0ca remote-as=28329 tcp-md5-key=M1kr0tik-MUM02019 ttl=default update-source=sfp-sfpplus3

Fuente: Autoria própria,2017

## Consejo #2 Uso de Ruta por defecto

- La BCP 194 también indica el uso de la ruta default, si es necesario;
- Ventaja para ahorrar procesamiento de la tabla "full";
- Se puede descartar todo y crear una ruta predeterminada estatica, o recibir sólo la ruta por defecto (si el "upstream" envía).

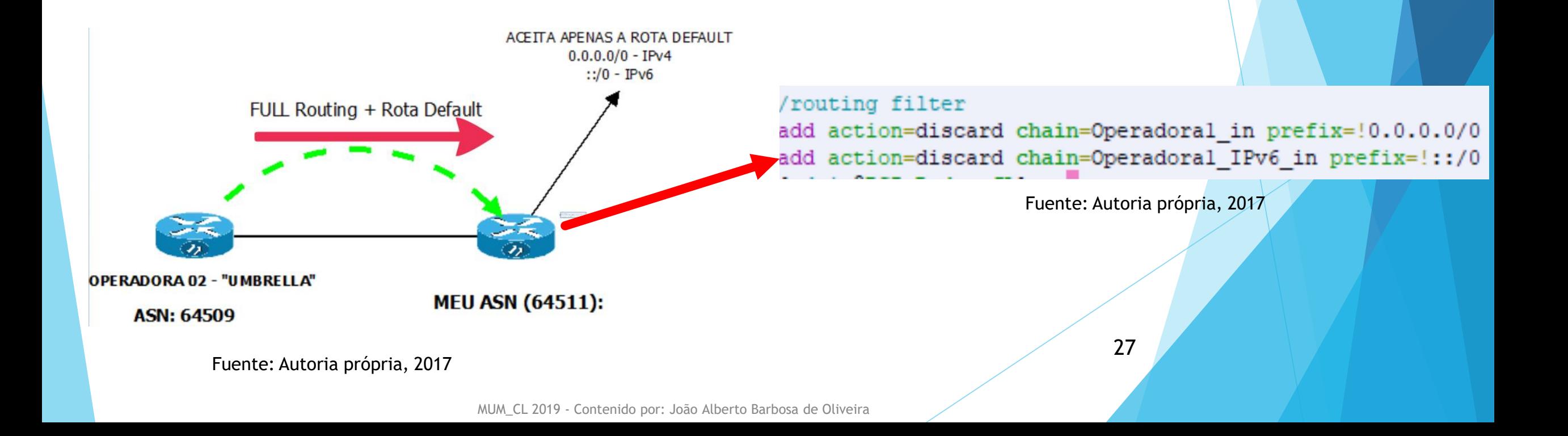

#### Uso de Ruta "default"

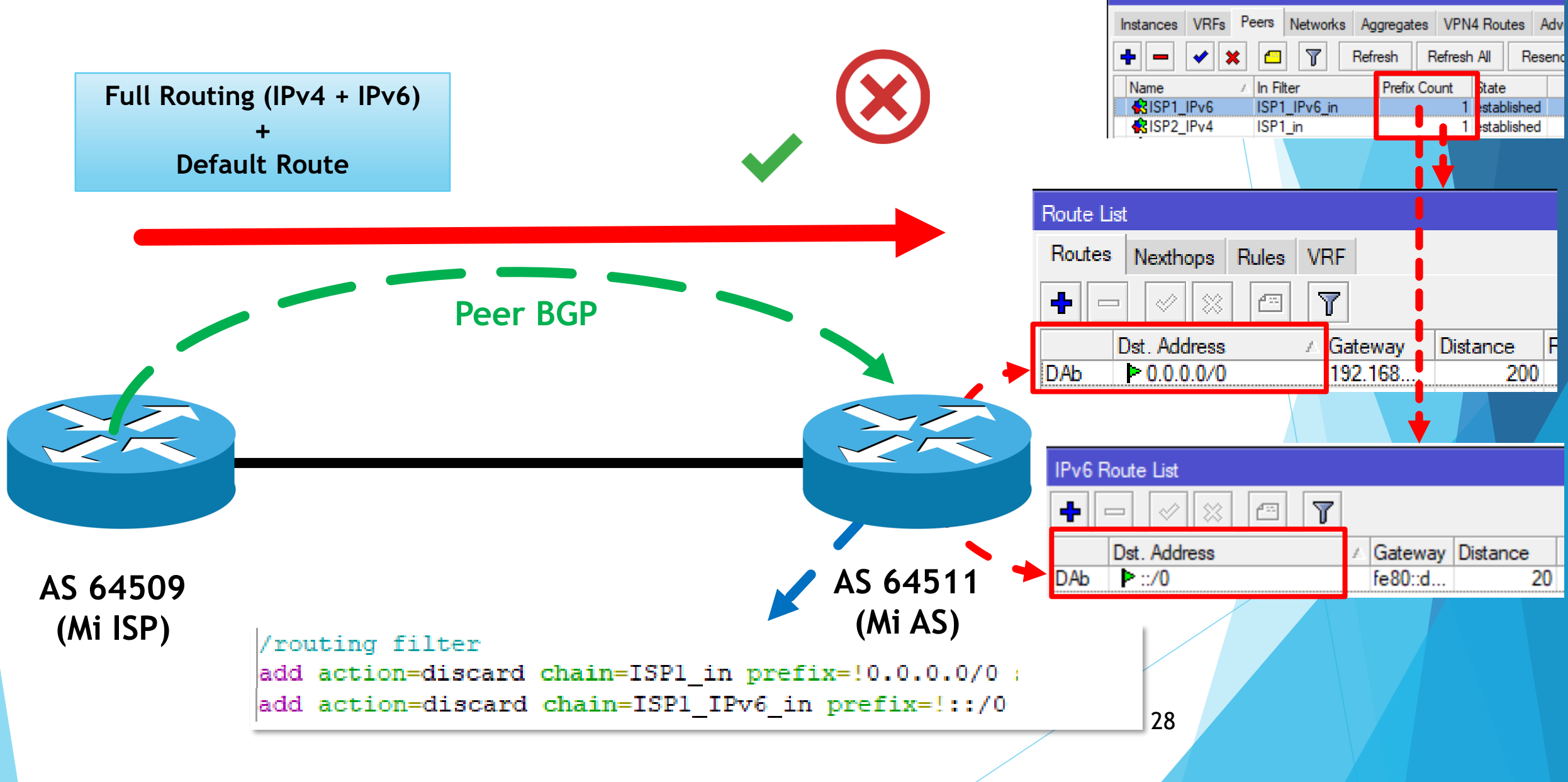

**BGP** 

MUM\_CL 2019 - Contenido por: João Alberto Barbosa de Oliveira

#### Consejo #3 El uso de Communities

- Imprescindible para tomas de acciones sin la dependencia directa del operador de tránsito;
- Utilidad para manipular el tráfico de descarga de forma mejorada;
- De extrema importancia en casos de DDoS (que generalmente son internacionales);
	- Ejemplos:

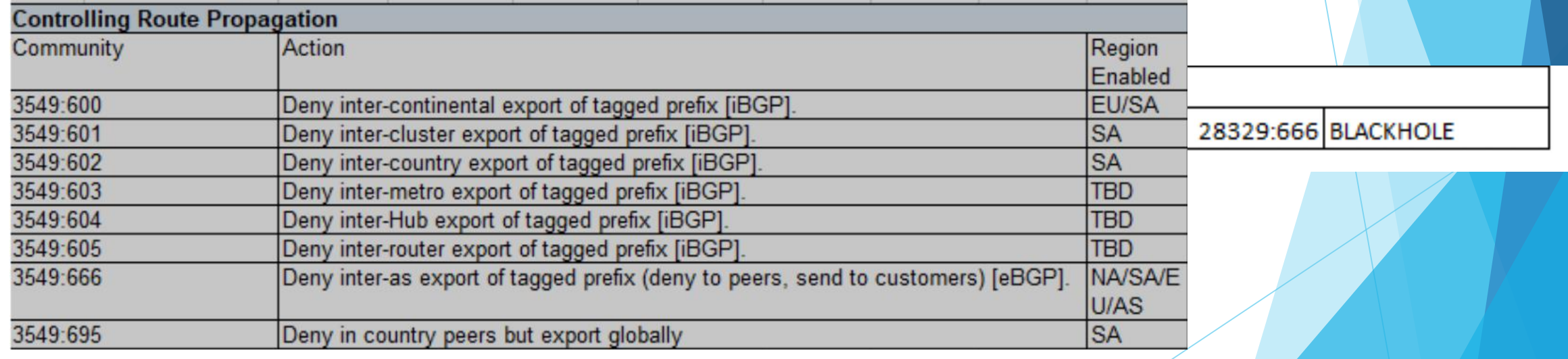

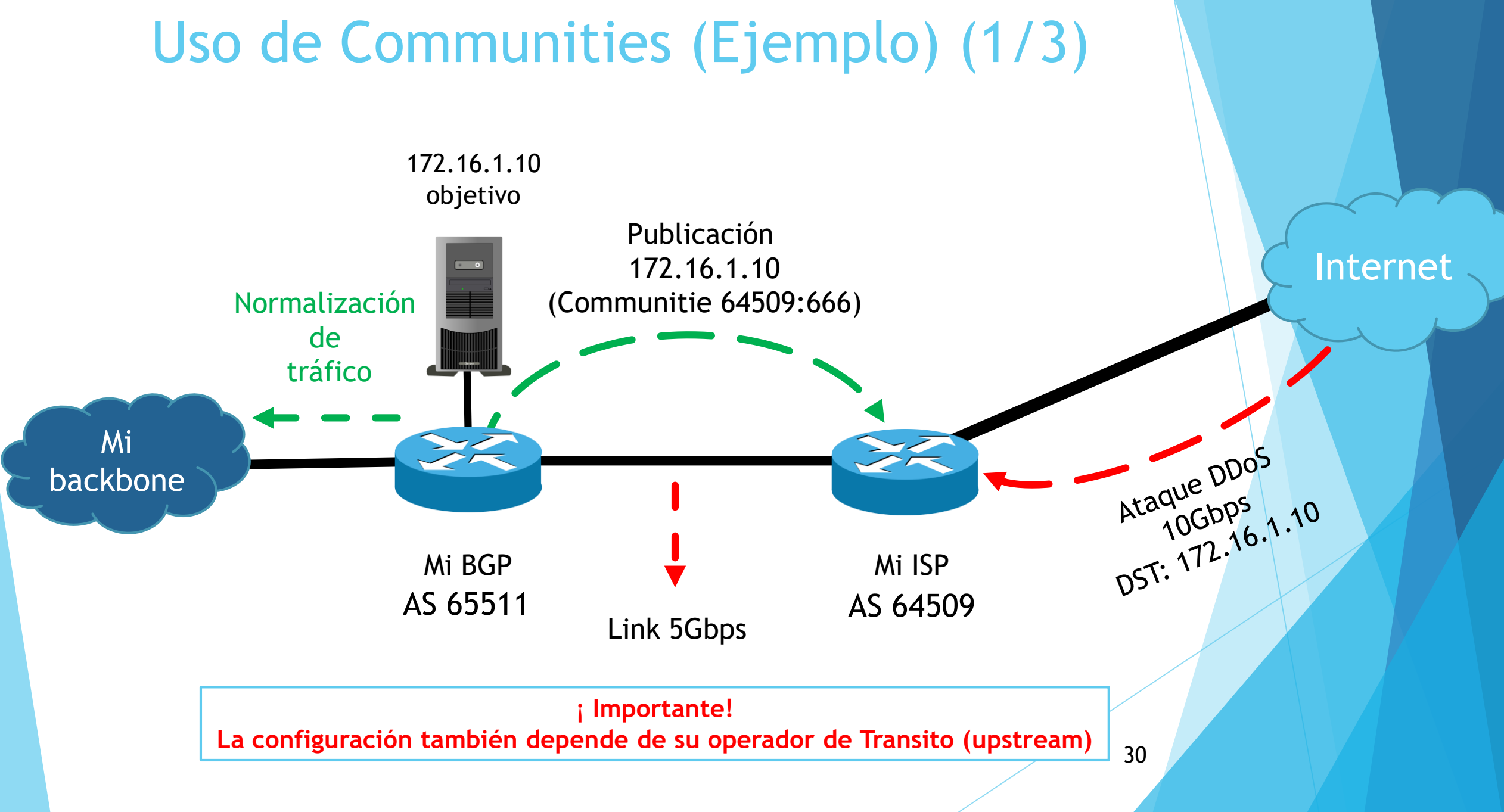

MUM\_CL 2019 - Contenido por: João Alberto Barbosa de Oliveira

## Uso de Communities (Ejemplo) (2/3)

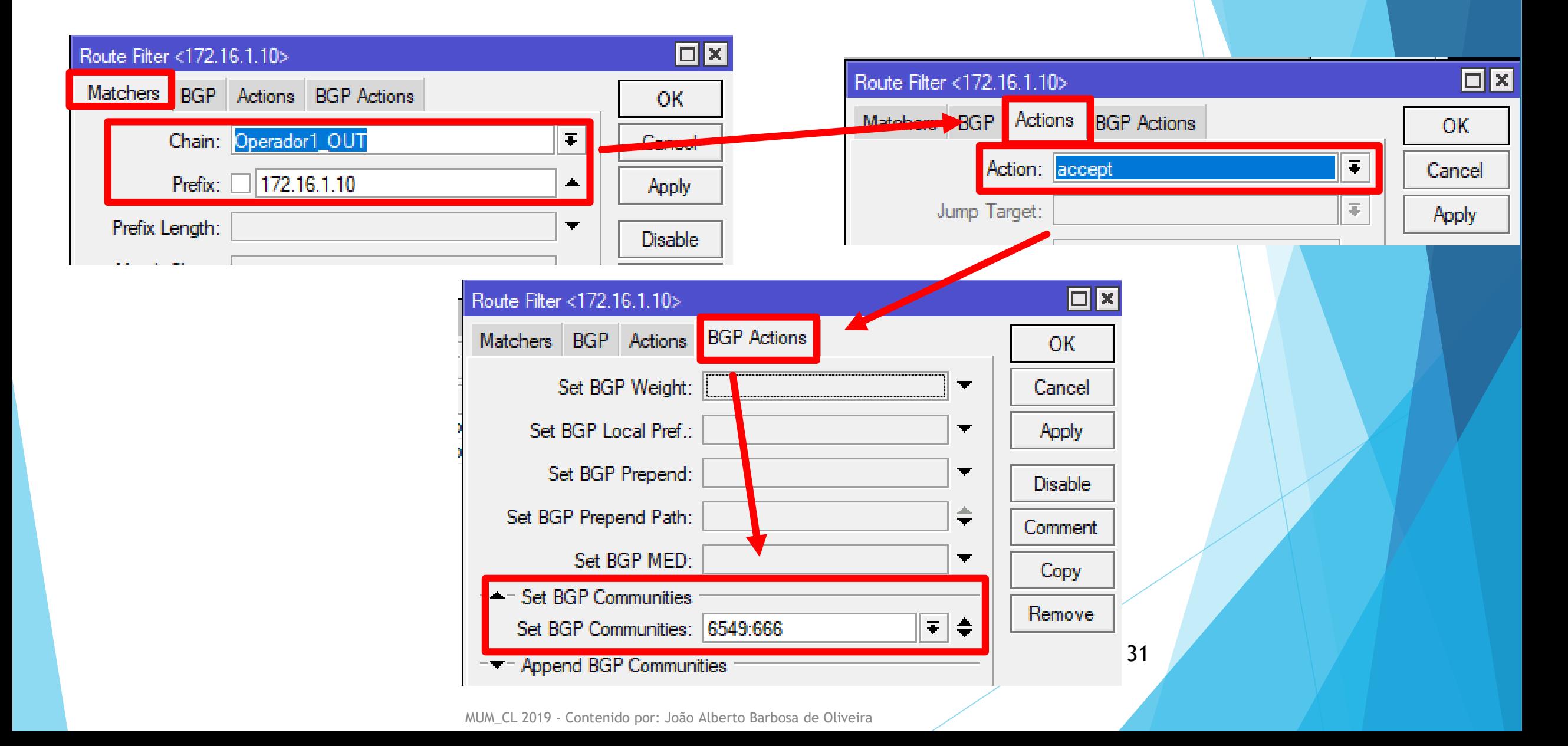

## Uso de Communities (Ejemplo) (3/3)

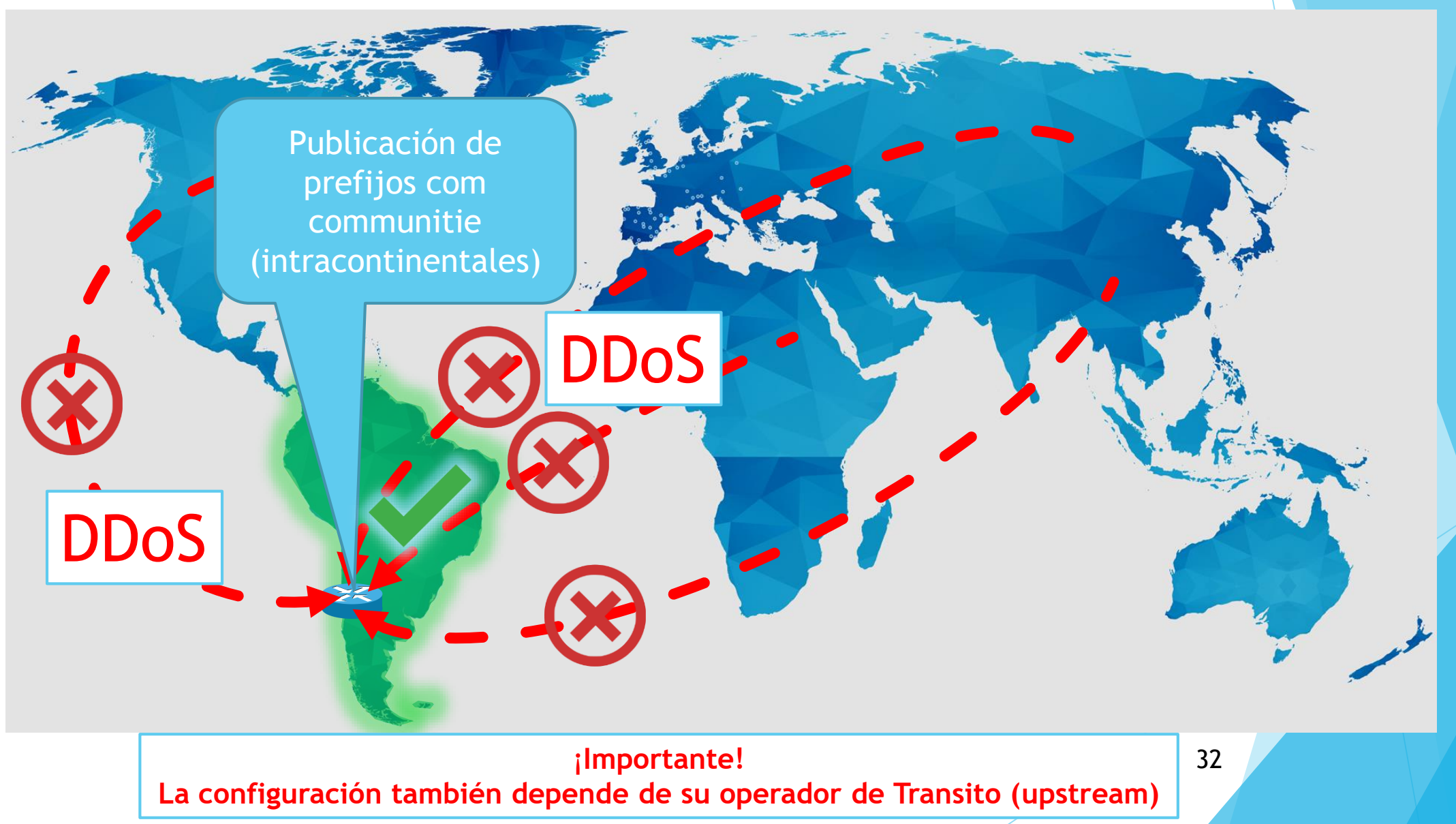

MUM\_CL 2019 - Contenido por: João Alberto Barbosa de Oliveira

## Consejo #4 Filtrado de Prefijo

- Básicamente la BCP 194, en peerings con la operadora (upstream), recomienda adoptar algunas políticas.
	- **Prefijos de entrada "in":** 
		- (Descartar) Pertenecen al propio AS.
		- (Descartar) De uso privado, especial o reservado, (que no deben tener enrutamiento en Internet, y también se utilizan para spoofing)
	- Prefijos de salida "out"
		- ▶ (No puede) Más específicos que / 24 en IPv4 y / 48 en IPv6.
		- (Debe) Todos los Prefijos pertenecientes al AS en cuestión.

#### Filtraje de prefijos ¿Qué es? ¿lo que evita?

- Cualquier posibilidad de recibir prefijos de mi propio AS;
- Servir de tránsito a terceros, de forma no deseada;
- "Route Leaking";
- "Flood" descontrolado de la tabla global de enrutamiento;

#### Algunos Ejemplos...

IPv4:

dd action=discard chain=MinhaOperadora 01 in comment="DESCARTA ENTRADA MEU BLOCO 1 - Operadora01" prefix=172.16.0.0/20 prefix-length=20-32 dd action=discard chain=MinhaOperadora O1 in comment="DESCARTA ENTRADA MEU BLOCO 2 - OperadoraO1" prefix=172.16.16.0/21 prefix-length=21-32 dd action=discard chain=MinhaOperadora O2 in comment="DESCARTA ENTRADA MEU BLOCO 1 - OperadoraO2" prefix=172.16.0.0/20 prefix-length=20-32 dd action=discard chain=MinhaOperadora O2 in comment="DESCARTA ENTRADA MEU BLOCO 2 - OperadoraO2" prefix=172.16.16.0/21 prefix-length=21-32

#### IPv6:

dd action=discard chain=Operadora01 IPv6 in comment="DESCARTA MEU BLOCO IPv6 - OPERADORA 01" prefix=2001:db8::/32 prefix-length=32-128 action=discard chain=Operadora02 IPv6 in comment="DESCARTA MEU BLOCO IPv6 - OPERADORA 02" prefix=2001:db8::/32 prefix-length=32-128

## Algunos Ejemplos...

#### IPv4:

#### routing filter

add action=discard chain=BGP-IN-IPV4 prefix=0.0.0.0/8 prefix-length=8-32 add action=discard chain=BGP-IN-IPV4 prefix=10.0.0.0/8 prefix-length=8-32 add action=discard chain=BGP-IN-IPV4 prefix=100.64.0.0/10 prefix-length=10-32 add action=discard chain=BGP-IN-IPV4 prefix=127.0.0.0/8 prefix-length=8-32 add action=discard chain=BGP-IN-IPV4 prefix=169.254.0.0/16 prefix-length=16-32 add action=discard chain=BGP-IN-IPV4 prefix=172.16.0.0/12 prefix-length=12-32 add action=discard chain=BGP-IN-IPV4 prefix=192.0.0.0/24 prefix-length=24-32 add action=discard chain=BGP-IN-IPV4 prefix=192.0.2.0/24 prefix-length=24-32 add action=discard chain=BGP-IN-IPV4 prefix=192.168.0.0/16 prefix-length=16-32 add action=discard chain=BGP-IN-IPV4 prefix=198.18.0.0/15 prefix-length=15-32 add action=discard chain=BGP-IN-IPV4 prefix=198.51.100.0/24 prefix-length=24-32 add action=discard chain=BGP-IN-IPV4 prefix=203.0.113.0/24 prefix-length=24-32 add action=discard chain=BGP-IN-IPV4 prefix=224.0.0.0/4 prefix-length=4-32

#### IPv6:

#### routing filter

action=accept chain=BGP-IN-IPV6 comment="ACEITA - GLOBAL - IPv6" prefix=2000::/3 prefix-length=3-48 action=discard chain=BGP-IN-IPV6 comment="DESCARTA - RESTO - IPv6"

## Anunciando sólo los prefijos de mi AS (ejemplo de winbox):

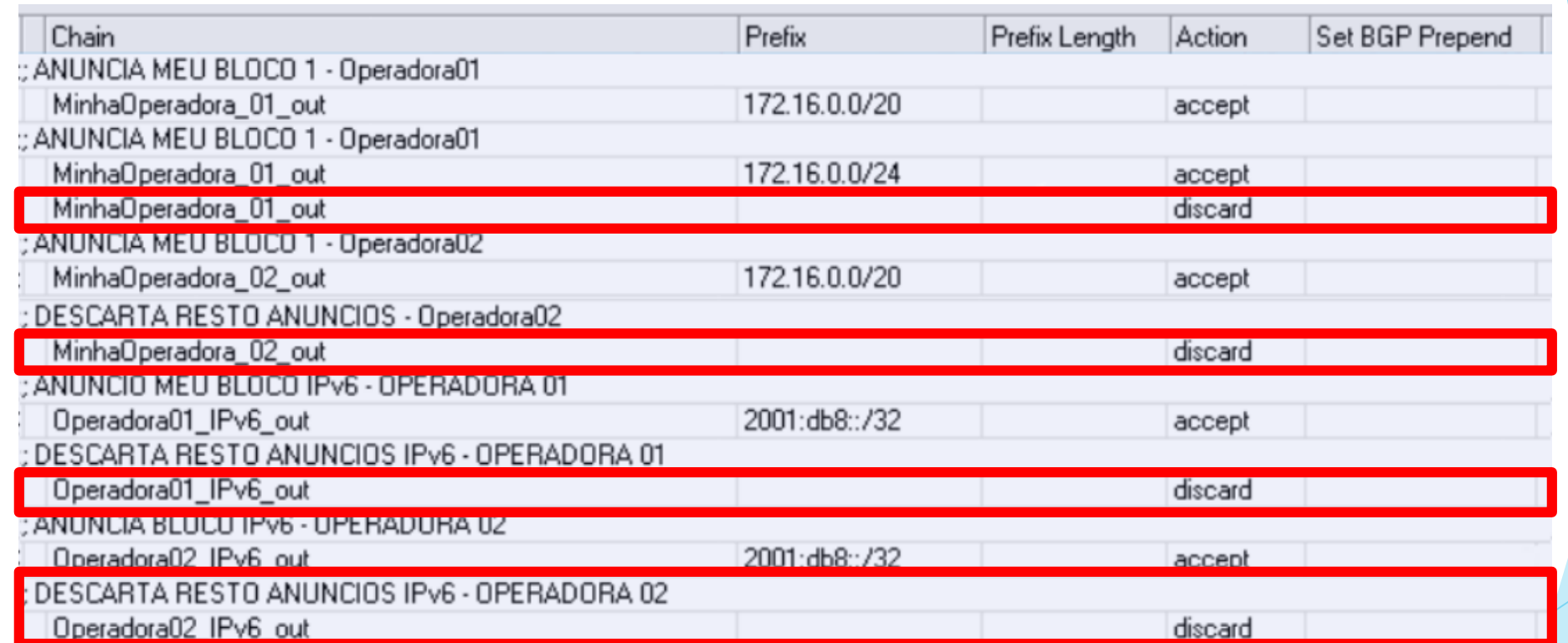

#### Punta: ¡Prepare los filtros ANTES de establecer cualquier sesión!

#### Consejo #5 Obteniendo lista dinámica de prefijos para descarte (bogons)

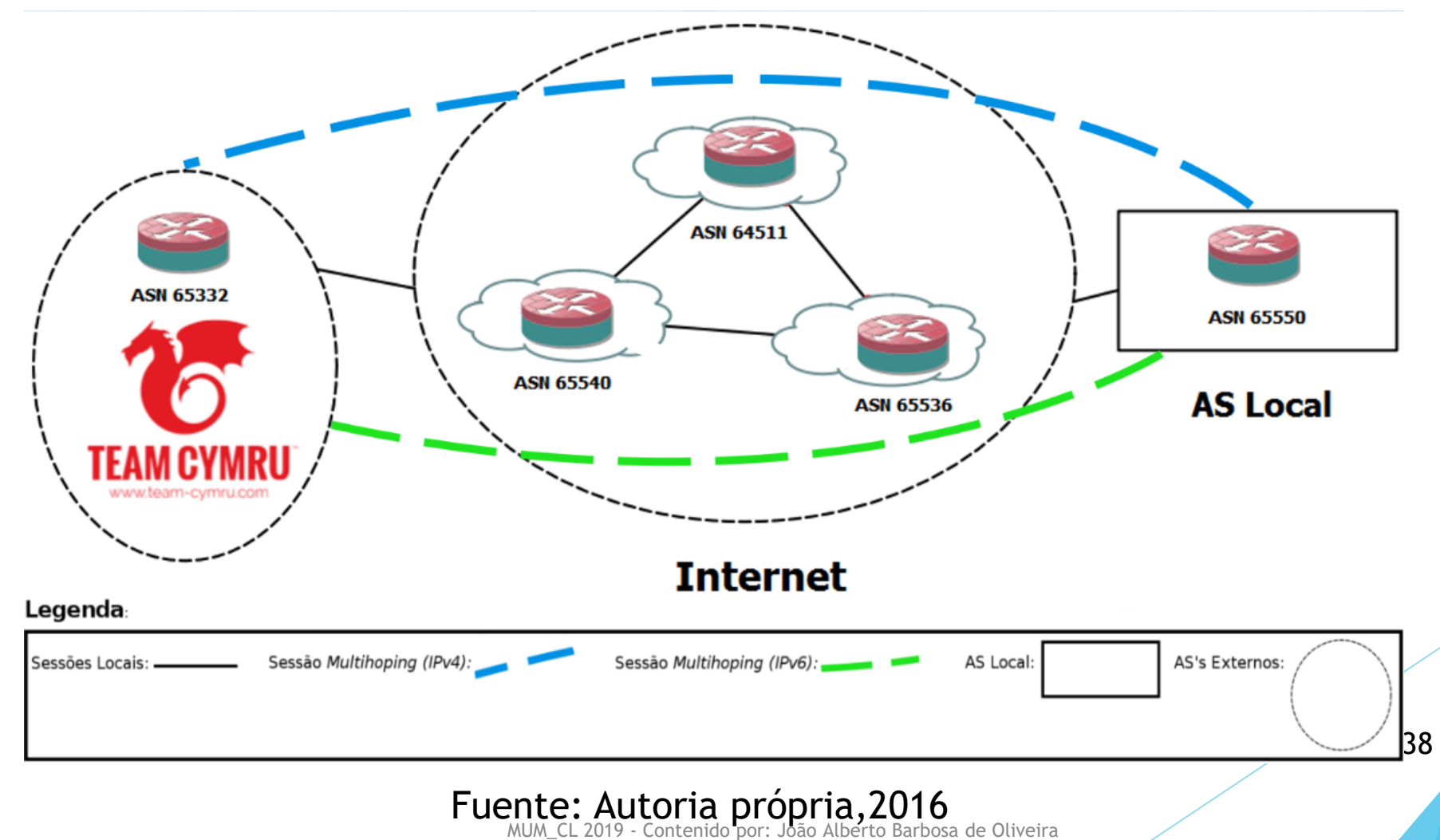

#### Team CYMRU Obtener su sesión

#### OBTAINING A PEERING SESSION

We will typically provide multiple peering sessions (at least 2) per remote peer for redundancy. If you would like more or less than 2 sessions please note that in your request. We try to respond to new peering requests within one to two business days, but, again, can provide no guarantees for this free service.

Remember that you must be able to accommodate up to 100 prefixes for traditional bogons, and up to 50,000 prefixes for fullbogons, and be capable of multihop peering with a private ASN. If you improperly configure your peering and route all packets destined for bogon addresses to the bogon route-servers, your peering session will be dropped.

#### START **PEERING** TODAY

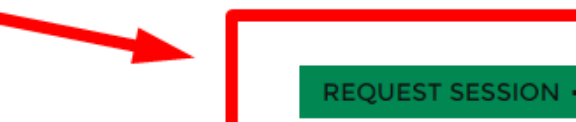

https://www.team-cymru.com/bogon-reference-bgp.html

## Obteniendo lista dinámica de prefijos para descarte (bogons)

#### REQUEST A PEERING SESSION

Firs

Cor

**ASM** 

Ent

□ □

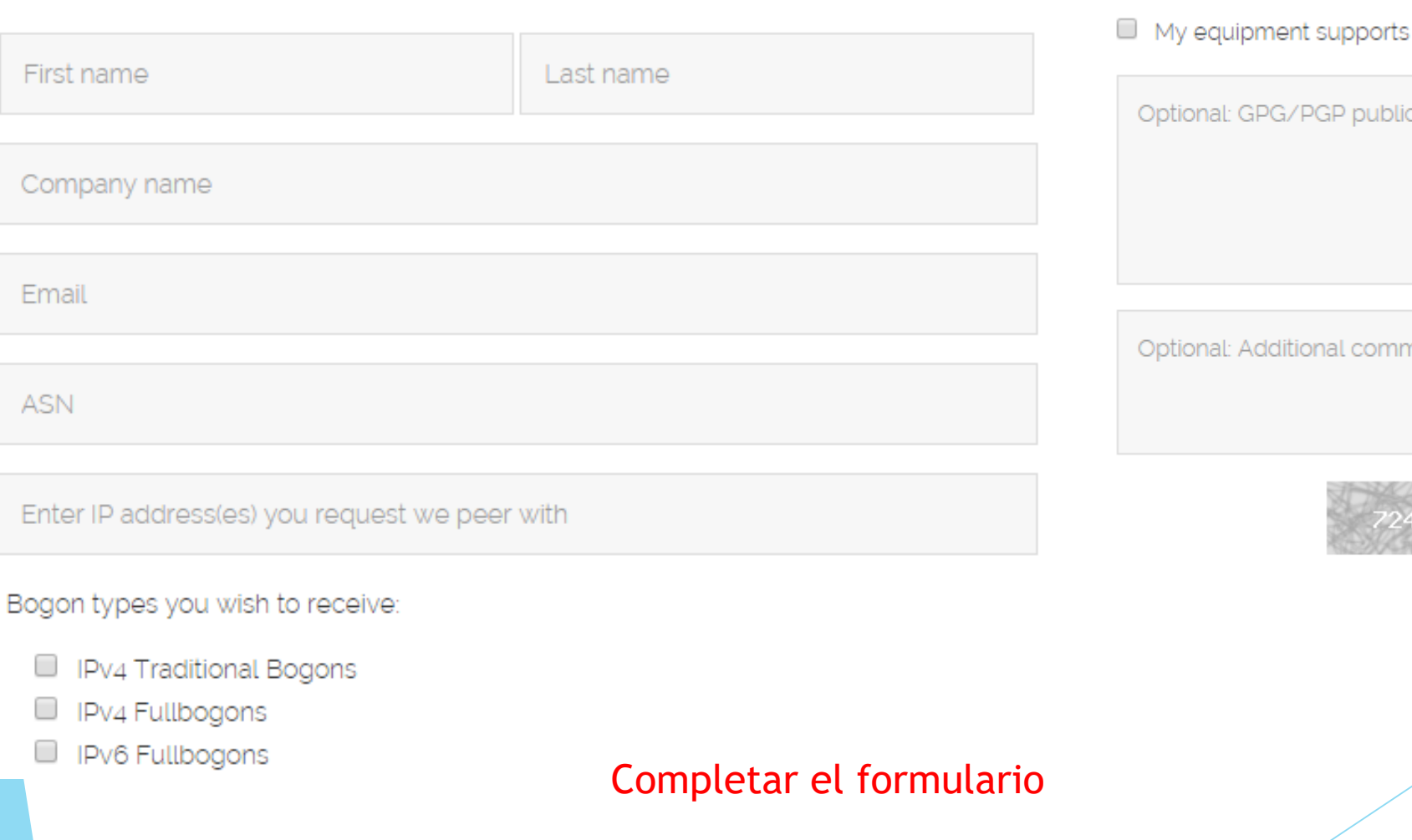

MUM\_CL 2019 - Contenido por: João Alberto Barbosa de Oliveira

MD5 passwords for BGP sessions

c key

nents

Enter code **SUBMIT** 40

#### Team CYMRU – Implementación (ejemplo em RouterOS)

# Full Bogons Mikrotik Template # Work on RouterOS 4.X # 2010-11-01 by Ricardo Ozelo

# BGP instance setup

```
/routing bgp instance set default as=<YOUR ASN> \
router-id=<WAN IP ADDRESS>
```
# ROUTING FILTERS - Install these routes as blackholes, # does NOT receive or announce anything else

/routing filter add action=accept bgp-communities=65332:888 \ chain=cymru-in comment="" disabled=no invert-match=no \ set-type=blackhole /routing filter add action=discard chain=cymru-in comment="" \ disabled=no invert-match=no /routing filter add action=discard chain=cymru-out comment="" \ disabled=no invert-match=no

Fuente: http://www.team-cymru.com/bgp-examples.html#mikrotik-full 41

#### Team CYMRU – Implementación (ejemplo em RouterOS)

#### # Peering #1

/routing bgp peer add address-families=ip,ipv6 disabled=no in-filter=cymru-in \ instance=default multihop=yes name=FULLBOGONS-CYMRU-1 out-filter=cymru-out \ remote-address=<CYMRU IP ADDRESS 1> remote-as=65332 tcp-md5-key=<CYMRU MD5 PASSWORD>

# Peering #2

/routing bgp peer add address-families=ip, ipv6 disabled=no in-filter=cymru-in \ instance=default multihop=yes name=FULLBOGONS-CYMRU-2 out-filter=cymru-out \ remote-address=<CYMRU IP ADDRESS 2> remote-as=65332 tcp-md5-key=<CYMRU MD5 PASSWORD>

Fuente: http://www.team-cymru.com/bgp-examples.html#mikrotik-full 42

## Team CYMRU – Sesión activa (ejemplo)

E name="TeamCYMRU Bogons IPv4" instance=default remote-address=193.  $remote-as=65332$ tcp-md5-key=" www.hop-choice=default multihop=yes route-reflect=no hold-time=3m ttl=default max-prefix-limit=10000 max-prefix-restart-time=30m in-filter=Cymru in out-filter=Cymru out address-families=ip default-originate=never remove-private-as=no as-override=no passive=no use-bfd=no

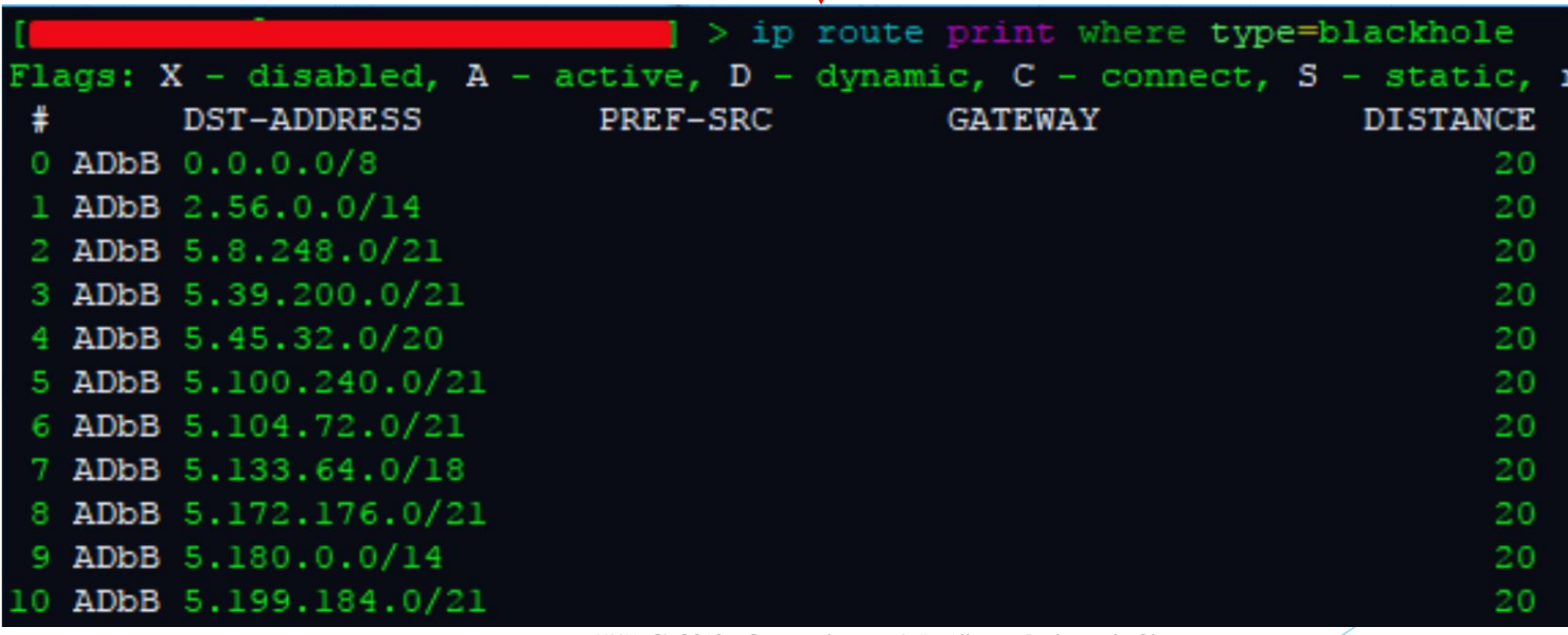

MUM\_CL 2019 - Contenido por: João Alberto Barbosa de Oliveira

43

## Team CYMRU – Sesión activa (ejemplo)

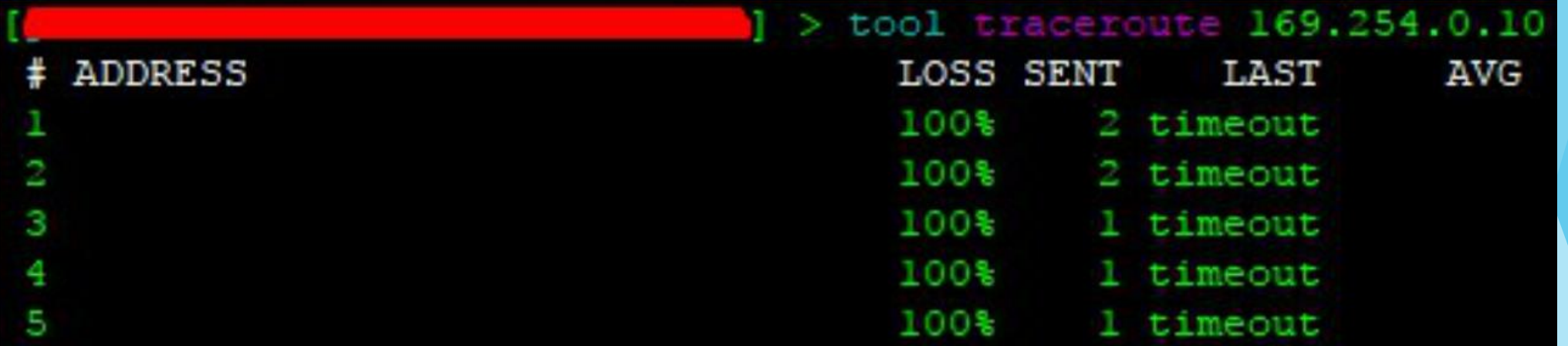

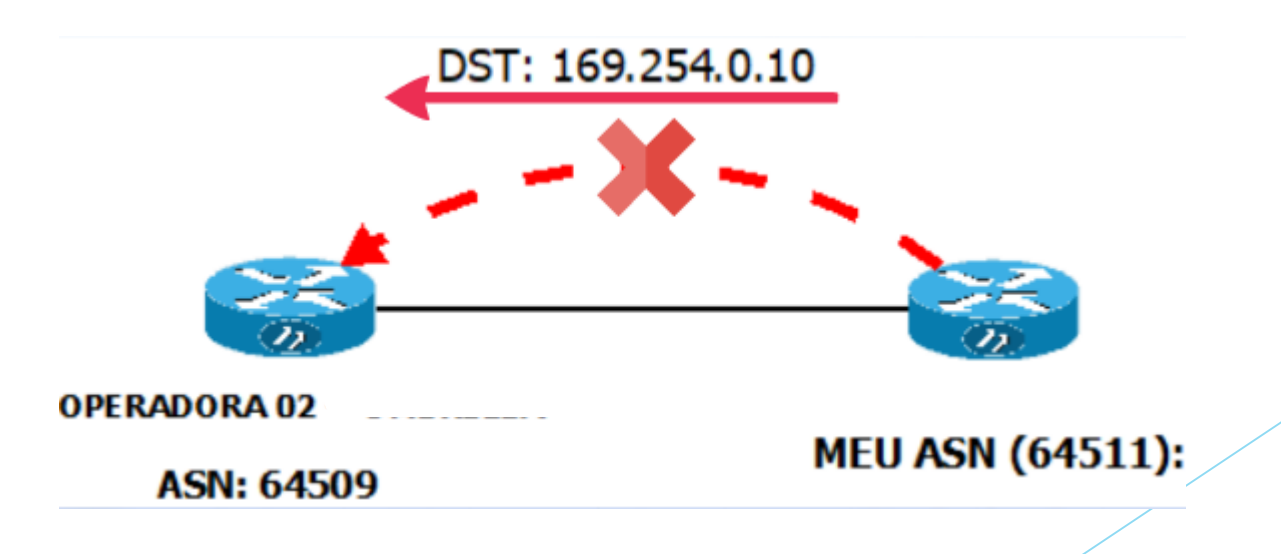

44

MUM\_CL 2019 - Contenido por: João Alberto Barbosa de Oliveira

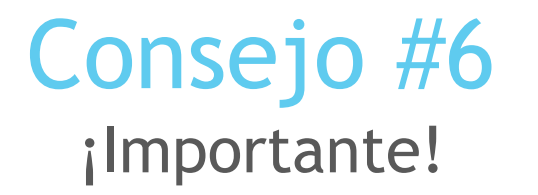

- SIEMPRE anunciar los prefijos originados a partir de su AS sólo con recursos pertenecientes al mismo, de lo contrario, podemos cometer un error llamado "Route Leaking" que puede entorpecer el funcionamiento de Internet.
- El anuncio de prefijos no pertenecientes al AS en cuestión también puede ser utilizado con principios maliciosos, como intentos de "Hijacking".

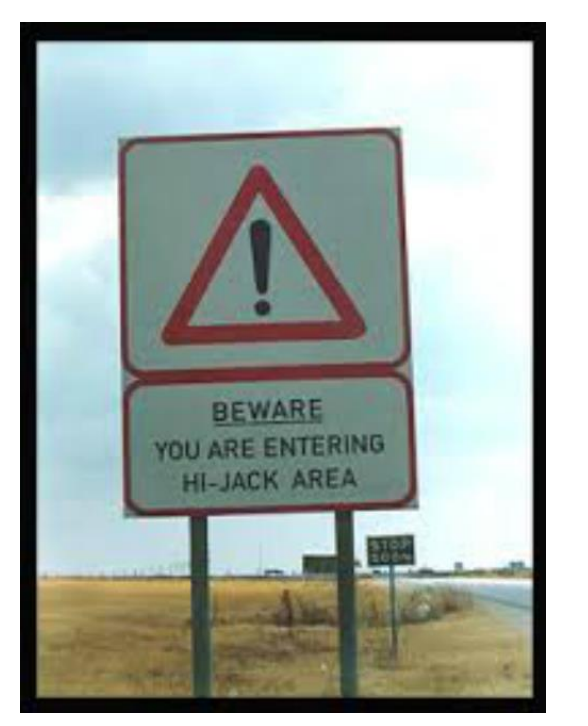

MUM\_CL 2019 - Contenido por: João Alberto Barbosa de Oliveira

45

#### Route Leaking: Google y Nigerian ISP Telecom (12 de febrero de 2018)

Problemas en Google debido a la publicación de rutas indebidas:

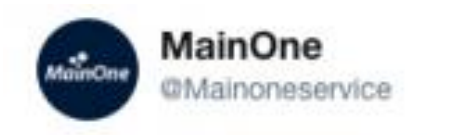

Replying to @bgpmon @Google

We have investigated the advertisement of @Google prefixes through one of our upstream partners. This was an error during a planned network upgrade due to a misconfiguration on our BGP filters. The error was corrected within 74mins & processes put in place to avoid reoccurrence

**Follow** 

 $\checkmark$ 

5:29 PM - 13 Nov 2018

38 Retweets 50 Likes

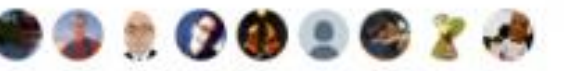

Fuente: https://www.manrs.org/2018/11/route-leak-causes-major-google-outage/

MUM\_CL 2019 - Contenido por: João Alberto Barbosa de Oliveira

46

#### Consejo #7 Protección para el servicio BGP

4. Protection of the BGP Speaker

The BGP speaker needs to be protected from attempts to subvert the BGP session. This protection SHOULD be achieved by an Access Control List (ACL) that would discard all packets directed to TCP port 179 on the local device and sourced from an address not known or permitted to become a BGP neighbor. Experience has shown that the natural protection TCP should offer is not always sufficient, as it is sometimes run in control-plane software. In the absence of ACLs, it is possible to attack a BGP speaker by simply sending a high volume of connection requests to it.

Fuente: https://tools.ietf.org/html/bcp194#page-13

## Protección simples para el servicio BGP (como hacer)

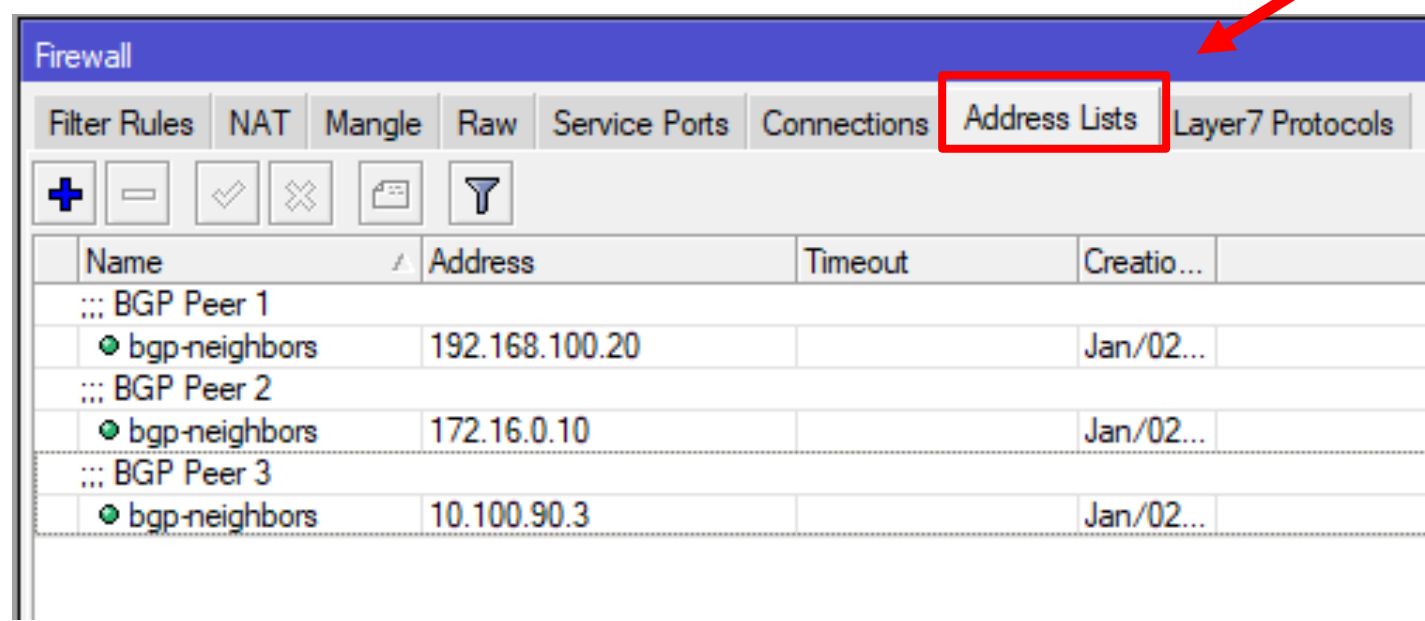

1- Añadir direcciones permitidas para sesiones BGP en: IP>Firewall>Adress List

## Protección simples para el servicio BGP (como hacer)

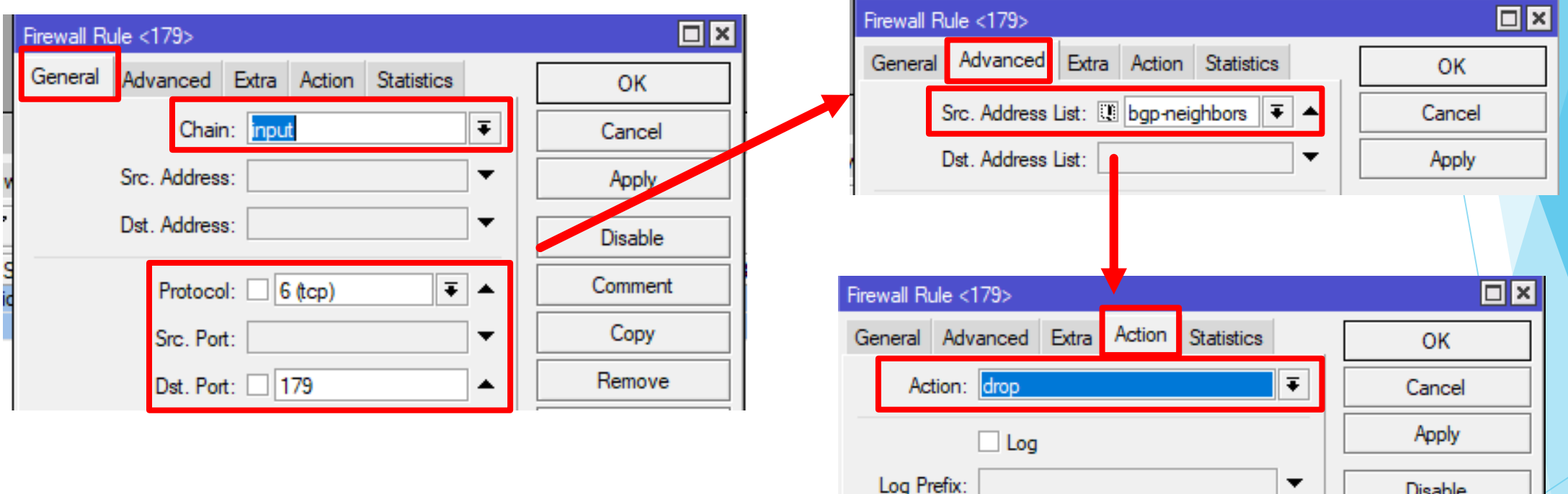

#### 2 – Añadir una regla de Firewall en: IP>Firewall>Filter

**Disable** 

## Protección simples para el servicio BGP (exemplo)

1- Añadir direcciones permitidas para sesiones BGP:

/ip firewall address-list add address=192.168.100.20 comment="BGP Peer 1" list=bgp-neighbors add address=172.16.0.10 comment="BGP Peer 2" list=bgp-neighbors add address=10.100.90.3 comment="BGP Peer 3" list=bgp-neighbors

2 – Añadir una regla de Firewal:

/ip firewall filter add action=drop chain=input comment="DROP peers BGP desconocidos" dst-port=179 protocol=tcp \ src-address-list=!bgp-neighbors

#### Consejo #8 Buenas prácticas para el enrutador de borde (recursos) Son recursos innecesarios:

- **(x)** DHCP;
- **EX DNS recursivo;**
- **X** Hotspot
- **(x) PPPoE Server**
- **(x)** NTP Server
- **EXA FTP Server**
- IGP en las interfaces de sesiones *InterAS* como OSPF
- IPv6 RA (Router Advertisement) en las interfaces de sesión *InterAS*

## Buenas prácticas para el enrutador de borde

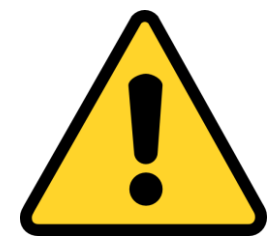

¡importante!

Algunos servicios innecesarios y mal configurados pueden convertirse en potenciales vulnerabilidades exploradas como amplificación de tráfico (muy utilizado para ataques DDoS)

#### Buenas prácticas para el enrutador de borde

#### System>Packages

#### $Flags: X - disabled$

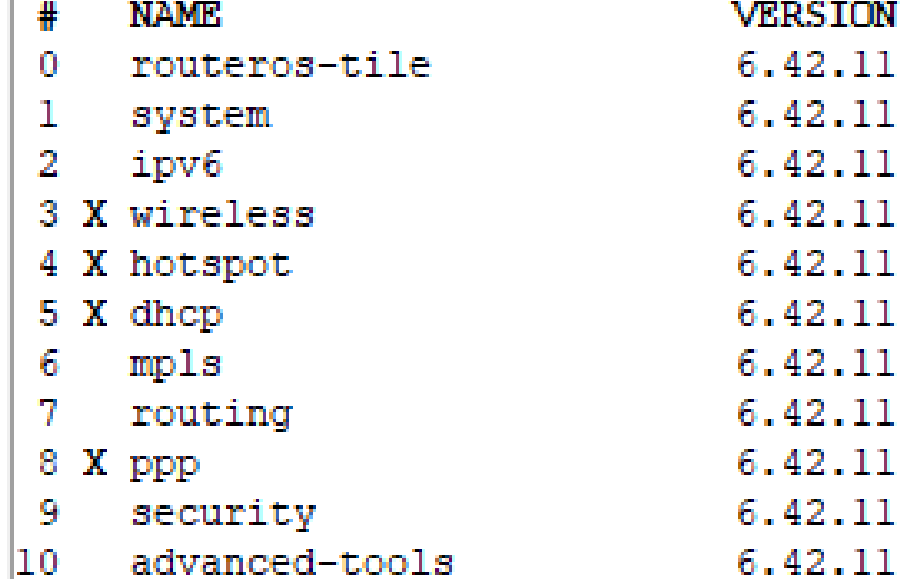

**SCHEDULED** 

53

 $\mathcal{L}_{\mathcal{A}}$ 

## Buenas prácticas para el enrutador de borde

IP>Services

```
Flags: X - disabled, I - invalid
    NAME
0 XI telnet
 1 XI ftp
2 XI www
```
3. ssh 4 XI www-ssl 5 XI api 6 winbox 7 XI api-ssl

# Atención a los siguientes recursos:

SNMP con configuraciones por defecto;

AMNDP (Mikrotik Neighbor Discovery Protocol) en interfaces no necesarias (como upstreans);

RoMON con configuraciones por defecto.

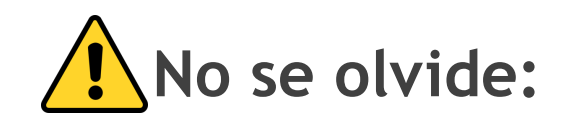

**A** Política de copia de seguridad.

## Resultados ¿Cómo analizar?

- Las buenas prácticas deben tenerse en cuenta y aplicarse siempre que sea posible y de acuerdo con el escenario.
- El resultado viene a través del conjunto de ellas

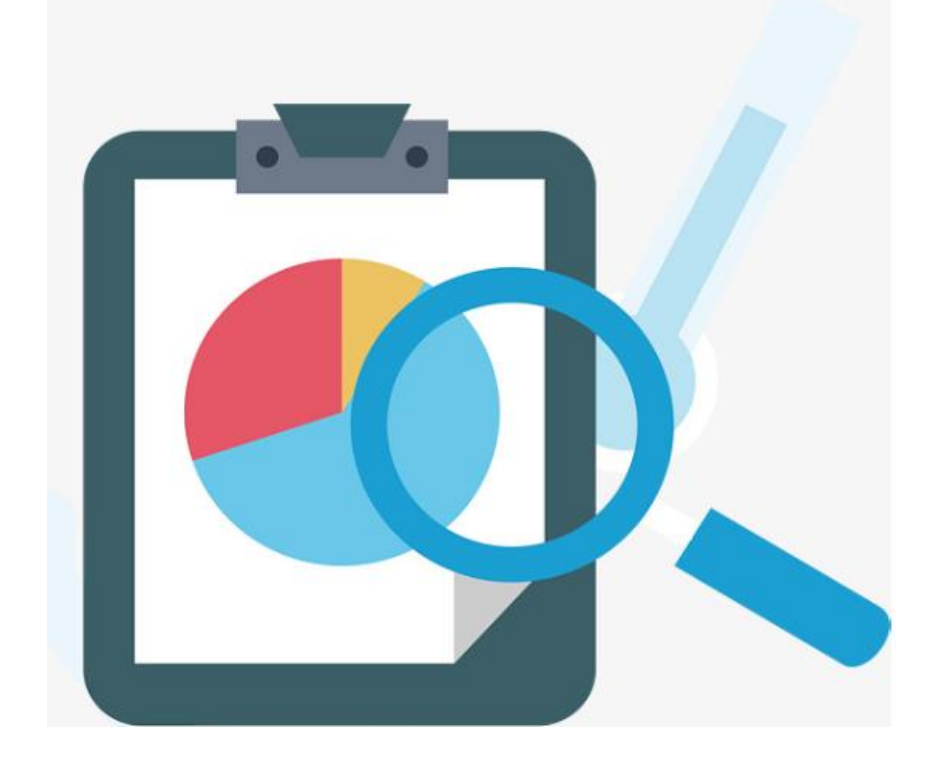

#### Herramienta "Looking Glass"

#### **Looking Glass Results**

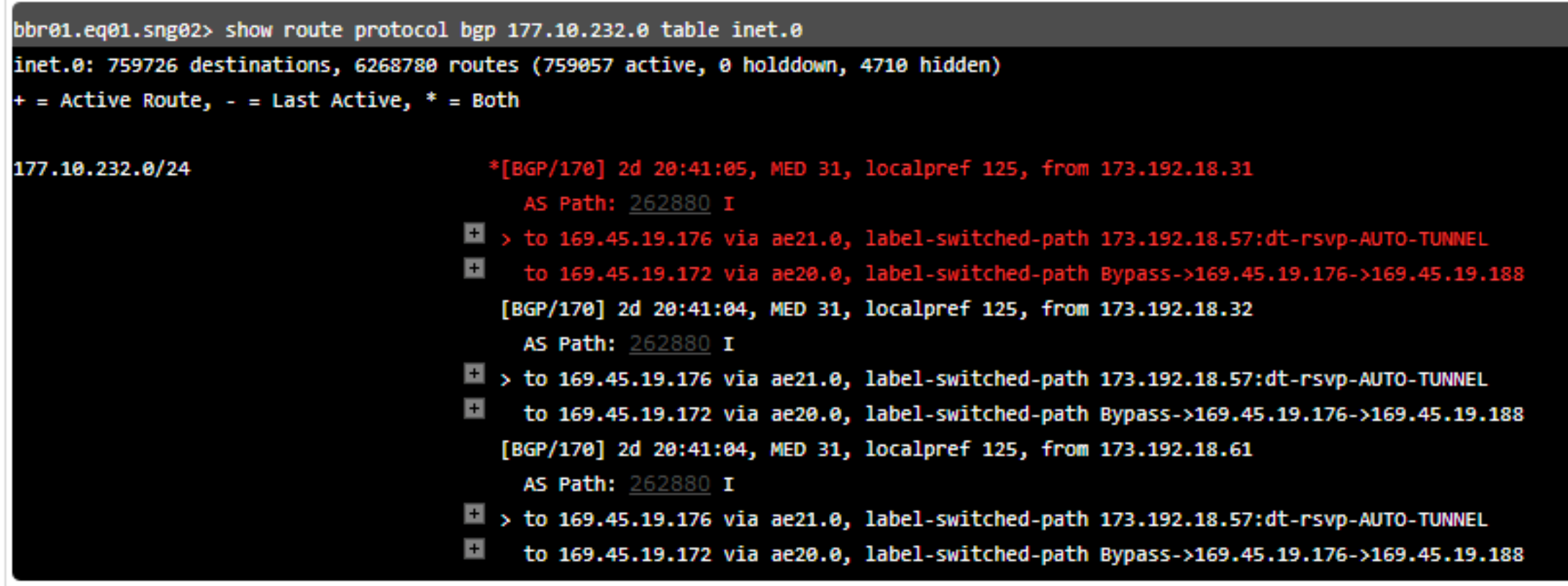

Más en: http://lg.softlayer.com/

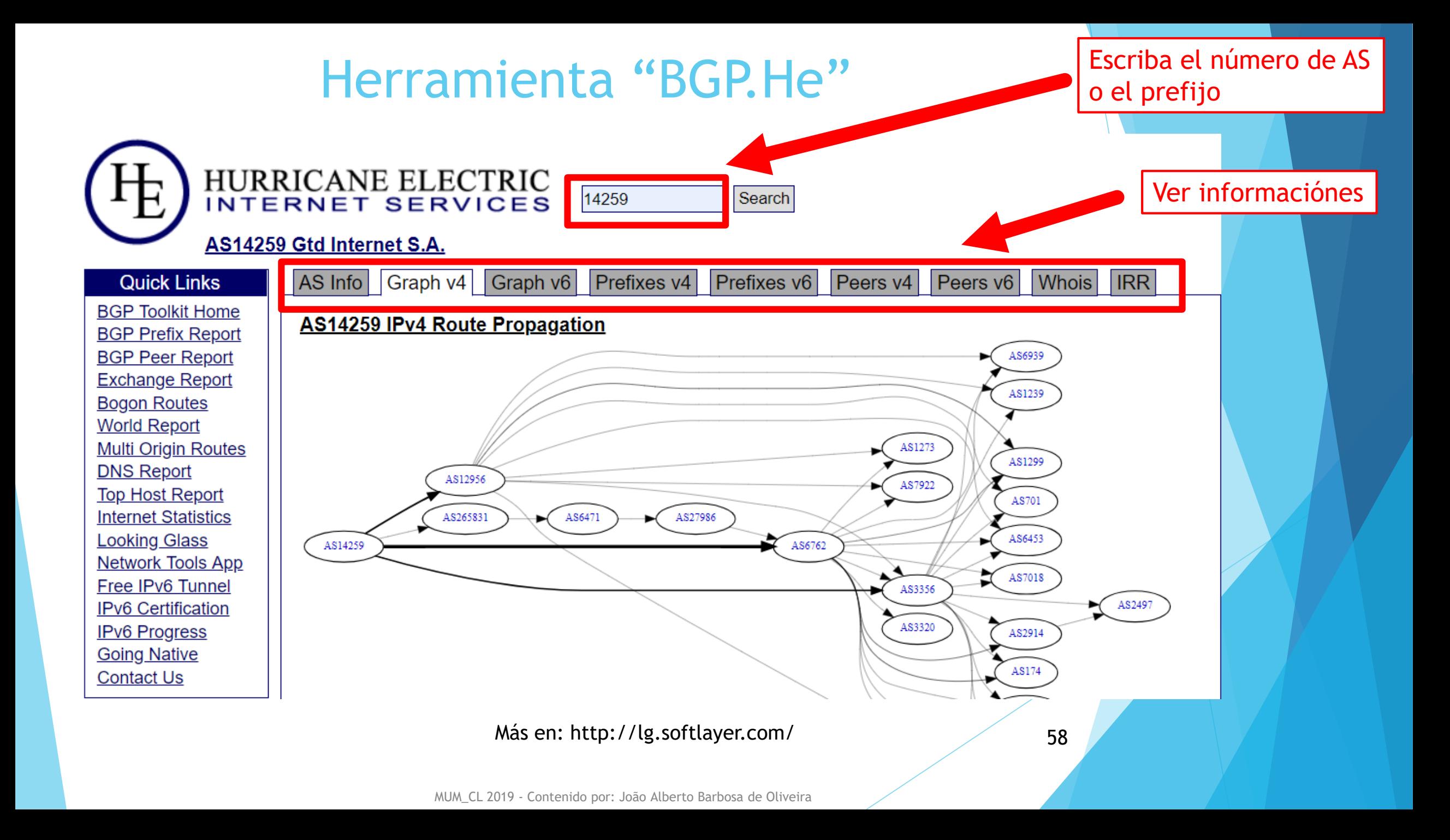

## Herramienta "Radar by Qrator"

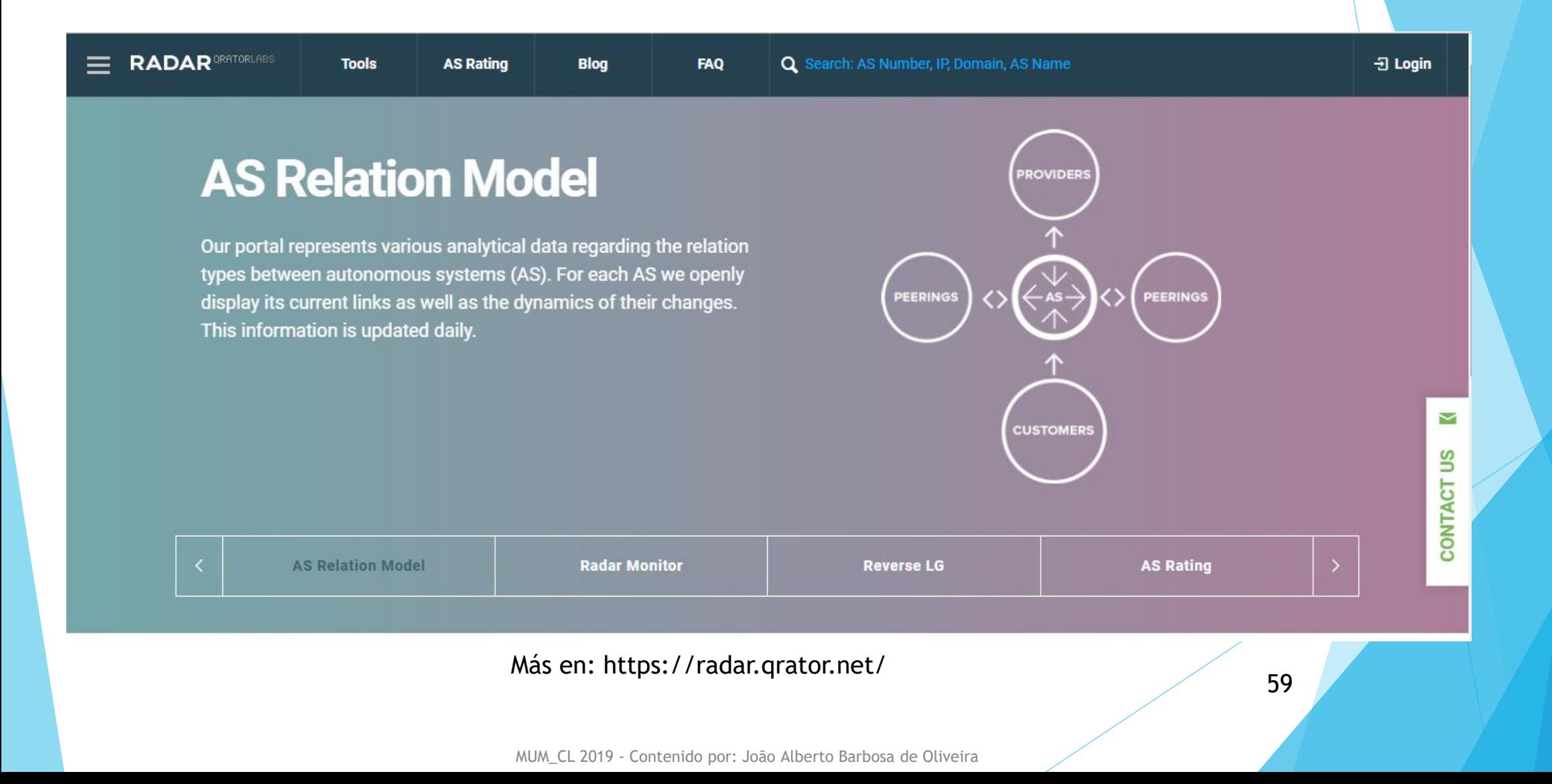

#### Herramienta "Radar by Qrator"

#### **DDoS Amplifiers**

 $12018-09-27-2018-10-12$   $\sim$ 

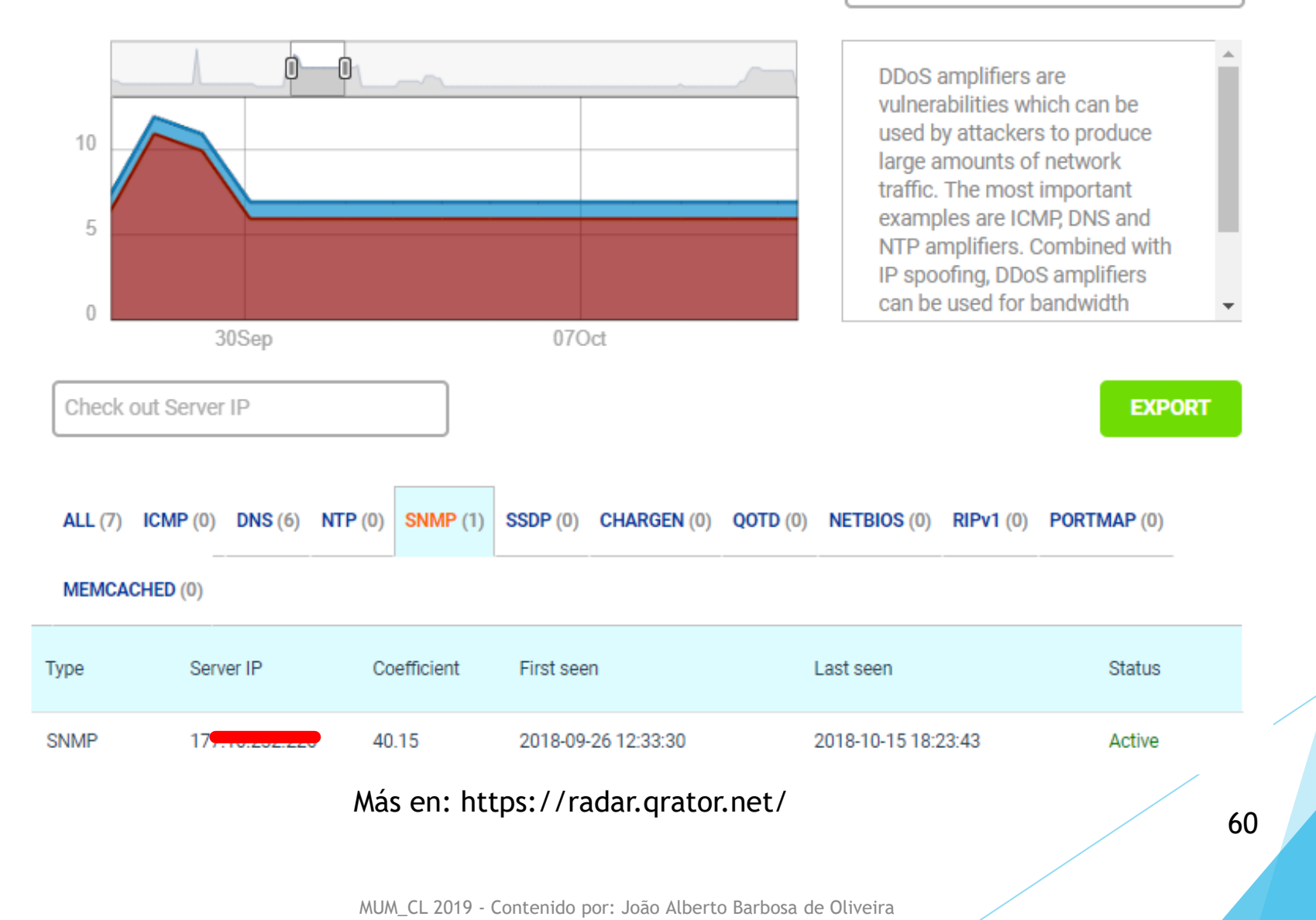

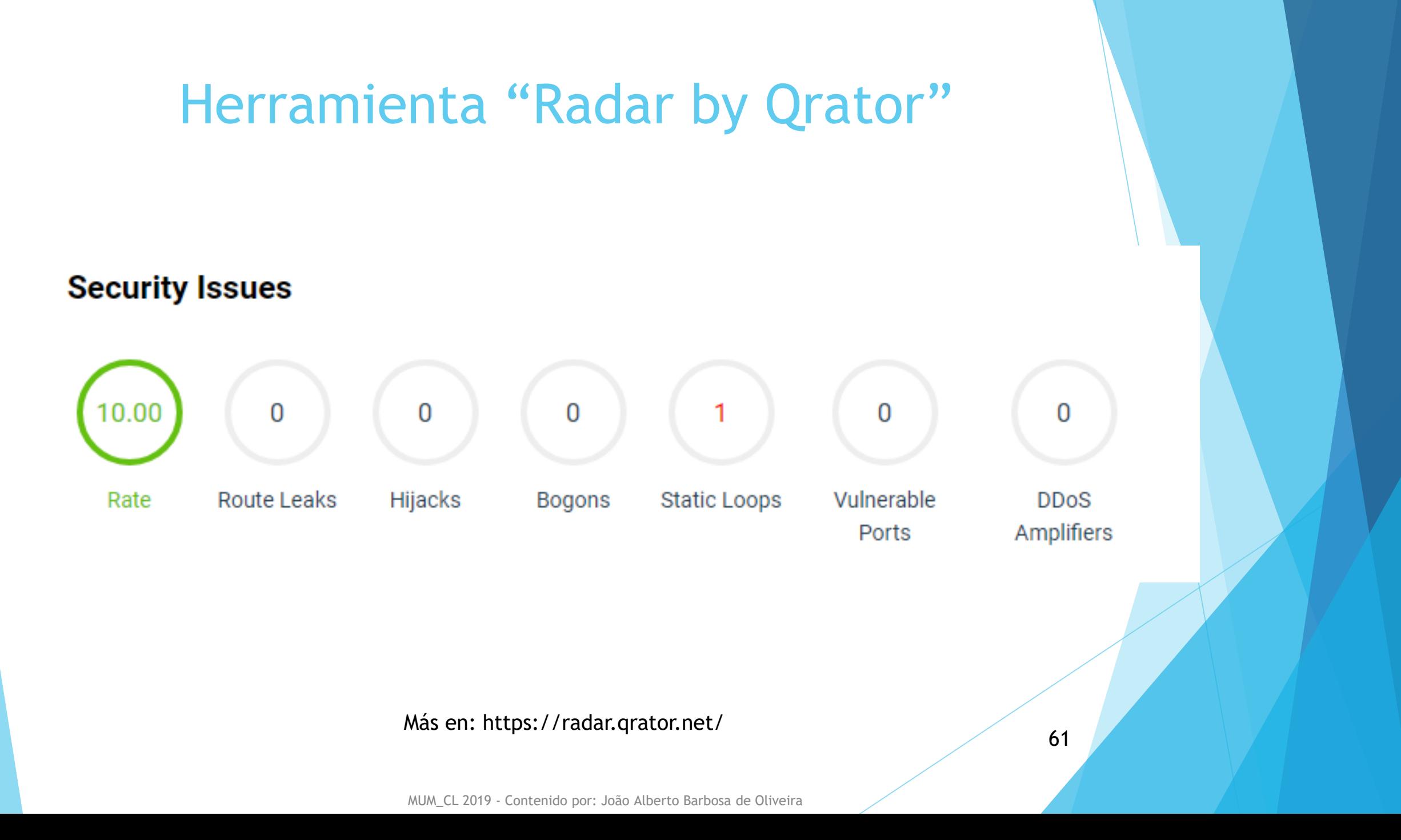

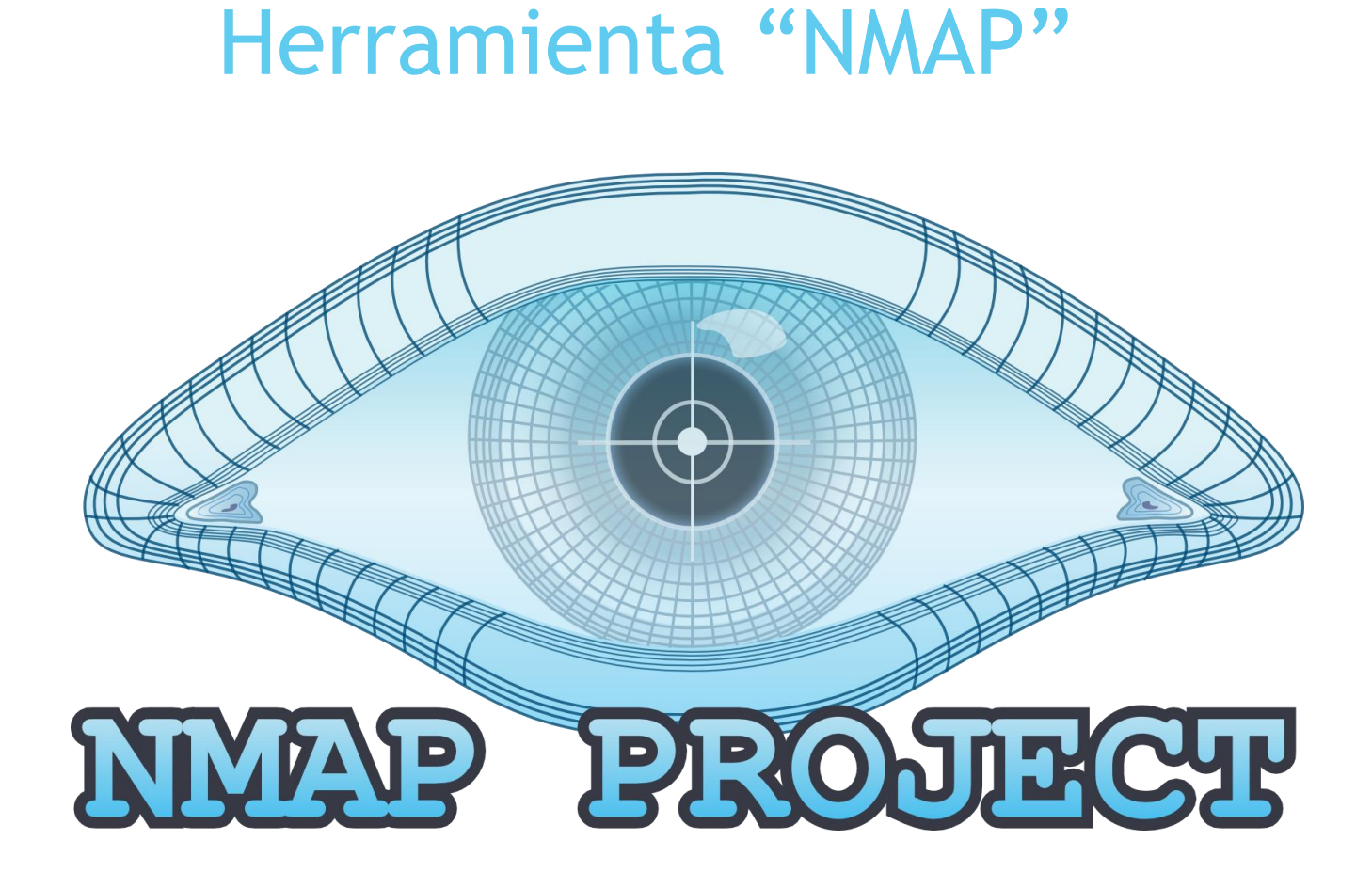

Más en: https://radar.qrator.net/

MUM\_CL 2019 - Contenido por: João Alberto Barbosa de Oliveira

## ¿Qué esperar?

Más estabilidad de su enrutador de borde

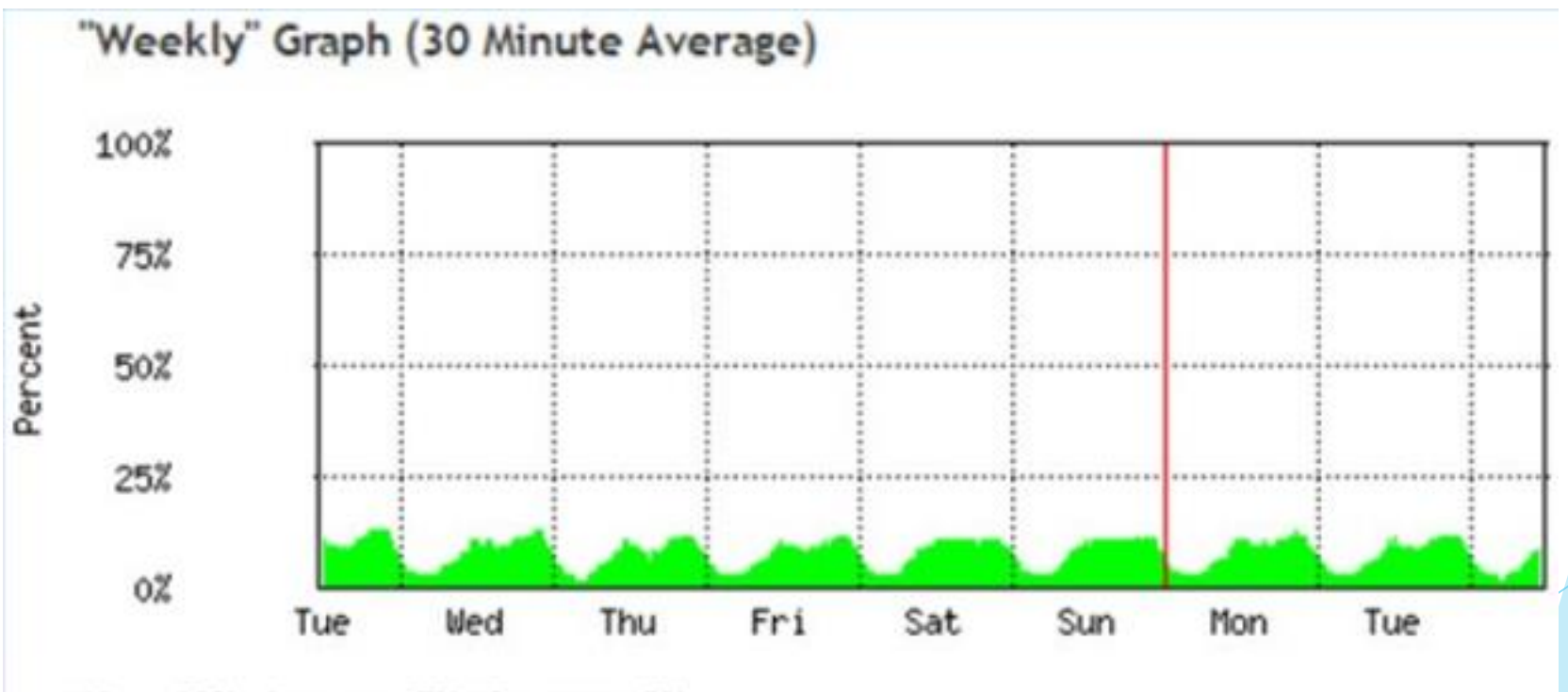

Max: 12%; Average: 7%; Current: 8%;

63

## Referencias bibliográficas

- [http://nic.br](http://nic.br/)
- <https://tools.ietf.org/html/bcp194>
- [https://wiki.mikrotik.com](https://wiki.mikrotik.com/)
- [https://cert.br](https://cert.br/)
- [http://www.team-cymru.com](http://www.team-cymru.com/)
- Artículo: *"Boas Práticas em roteamento de borda para*

*Sistemas autônomos provedores de acesso à internet*

*Em processo de Dual Stack"* João Alberto B. Oliveira, 2016

#### Artículo

#### BOAS PRÁTICAS EM ROTEAMENTO DE BORDA PARA SISTEMAS **AUTONOMOS PROVEDORES DE ACESSO À INTERNET EM PROCESSO DE DUAL STACK**

#### JOÃO ALBERTO BARBOSA DE OLIVEIRA

Especialista em Gestão e Segurança em Redes de Computadores, Universidade Estadual de Goiás (UEG), Campus de Trindade

#### **FÁBIO BARBOSA RODRIGUES**

Mestre e doutorando em Engenharia Elétrica e de Computação pela UFG -Universidade Federal de Goiás (Goiânia / GO) e docente da UEG - Universidade Estadual de Goiás (UEG), Campus de Trindade

Palavras-chave: Roteador de borda, Sistemas Autônomos, Provedor de Acesso, Boas práticas.

#### **Resumo**

Considerando que o número de novos Sistemas Autônomos (SA) tem crescido em to

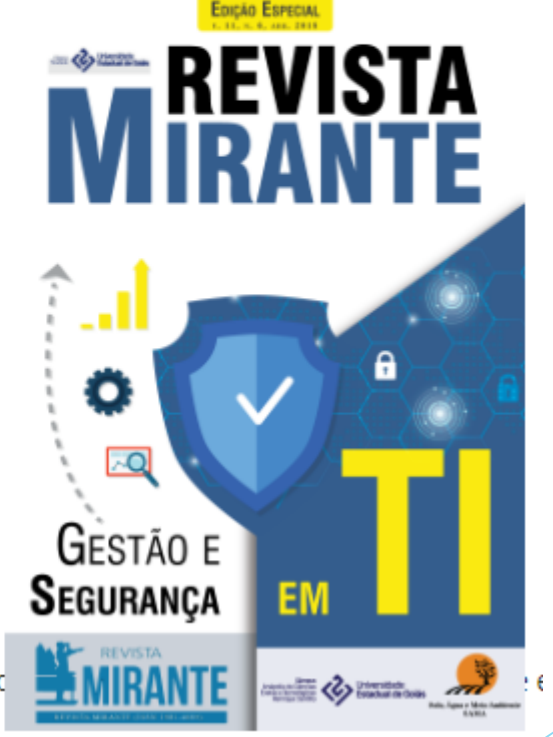

Más en http://www.revista.ueg.br/index.php/mirante/article/view/7607 65

## ¿Dudas?

También estoy em el stand de Mikrotik Xperts Chile!

## malkrotik xperts

## ¡Gracias!

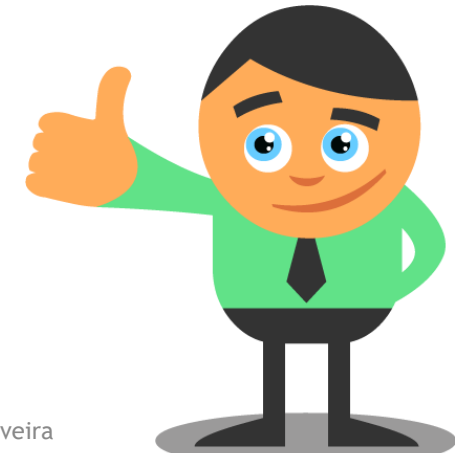

MUM\_CL 2019 - Contenido por: João Alberto Barbosa de Oliveira